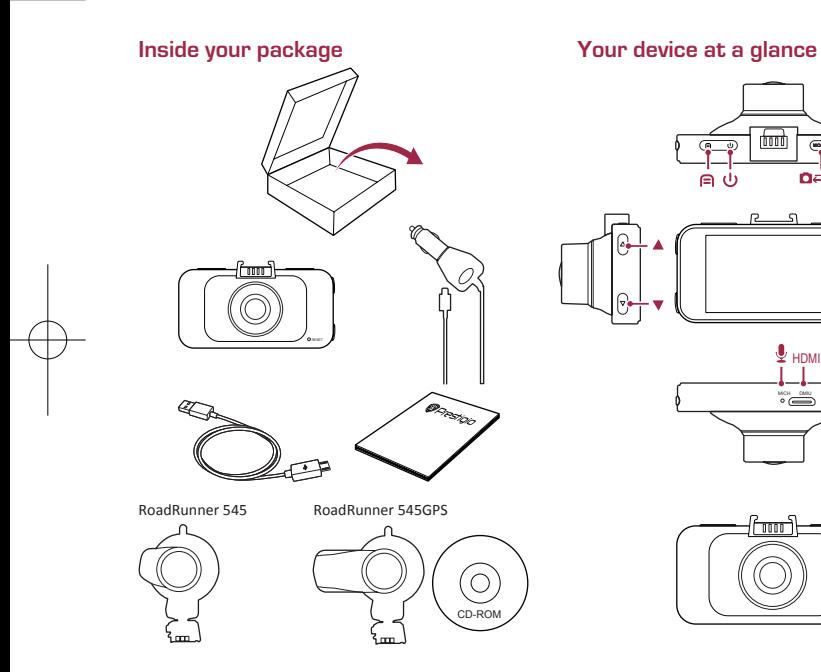

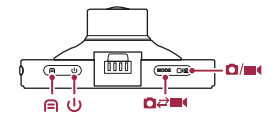

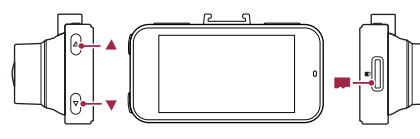

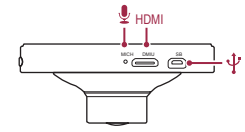

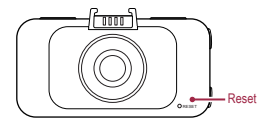

PCDVRR545 545GPS\_QSG v1.3.indb 1 2015/11/13 21:31:50

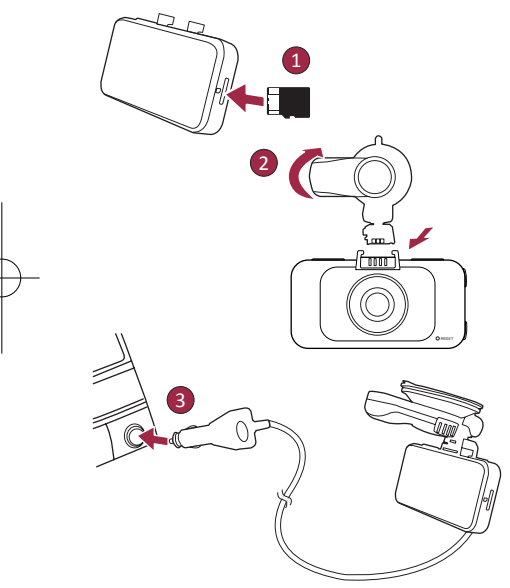

# Getting started **Technical specifications**

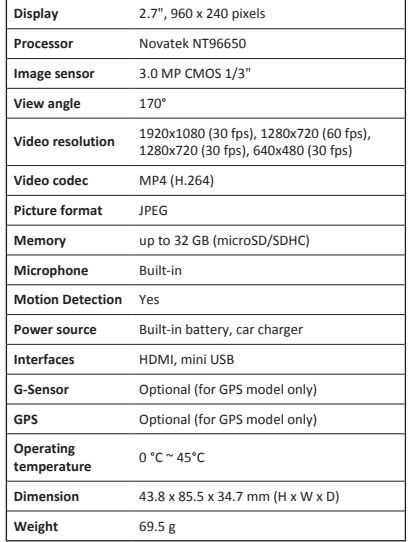

#### Quick Start Guide Prestigio RoadRunner

# **@Prestigio**

 $\overline{z}$ 

# Getting started

# Start recording

- 1. Insert a micro SD card (not included).
- 2. Connect the device to the car charger. When the car engine starts, the device will begin loop recording.

# Taking photos

• Press [**MODE**] to select the picture mode, and then press  $\lceil \bigcap I_{\mathbf{Q}} \rceil$  to take photos.

#### *Note:*

- • *The italicized text in this quick start guide only for the GPS model.*
- • *The GPS receiver is built in the suction mount. Please connect the car charger to the USB port on the mount. When the device is connected to the GPS signal, the icon will be green.*

# **Settings**

In preview mode, press  $[\bigoplus]$  to enter settings. Use  $[\bigtriangleup]/[\bigtriangledown]$  to navigate the menu.

# Settings menu

• **Resolution**: Select the resolution of recorded video: 1080FHD / 1920x1080(30 fps), 720P / 1280x720(60 fps), WVGA / 1280x720(30 fps), VGA / 640x480(30 fps).

- • **Loop recording**: Set the video duration for loop recording. When the micro SD card is full, the device will delete the first unlocked video file automatically.
- • **Motion detect**: Turn on or off motion detection. If there is any motion detected while the car engine is stopped, your car DVR will start recording automatically.
- • **Power on record**: Set the DVR to start recording when power on.
- • **Power off delay**: Select a time span for the DVR to power off when the car engine stops.
- • **Power on delay**: Select a time span for the DVR to power on when the car engine starts.
- • *G-sensor set: Select the sensitivity of the G-sensor.*
- • **Car number set**: Set the car plate/registration number if necessary.
- • **Stamp**: Add information stamp to videos/photos.
- • *GPS auto update time: Set the GPS to update the date/ time automatically.*
- • *GMT setup: Select the local GMT (Greenwich Mean Time).*

# Playback and media connection Playback mode

In preview mode, press [**MODE**] to select playback mode.

- 1. Press  $\lceil \blacktriangle \rceil / \lceil \blacktriangledown \rceil$  to scroll through the files.
- 2. Press  $\left[\bigcap_{i} \bigotimes_{i} \{ \bigcirc \} \right]$  to start playback.

3. Press [**MODE**] again to exit playback mode.

**Note:**

 $\overline{z}$ 

Quick Start Guide Prestigio RoadRunner

While viewing the file list, you can:

- Press  $[\neg]$  to delete one file or all the files.
- Press [U] to protect or unprotect the selected file.

### Playback on your TV/PC

- • Connect the car DVR to a TV with a micro-HDMI cable (not included). Turn on the car DVR. Follow the instructions on the TV screen or refer to your TV user manual.
- Remove memory card from DVR and insert it into Computer's card reader. DVR's USB port is for charging purpose only.

#### Playback on GPS Video Player

- 1. *Install the "Player.exe" stored on the CD-ROM included to your PC.*
- 2. *Connect the car DVR to the PC.*
- 3. *Double click the "player.exe".*
- 4. *Select the file and start playback.*

# Safety precautions

Please read all safety precautions before using the device.

- • Only PRESTIGIO certified technicians are qualified to repair your device.
- • To prevent fire or shock hazard, do not expose your device to rain or moisture.
- • Do not allow the device to come in close contact with a flame.
- Do not put, store or leave your device in or near sources of heat, in direct strong sunlight, in a high temperature location, in a pressurized container or in a microwave oven.
- Keep the device away from magnets or magnetic fields.

# Disclaimer

As Prestigio continuously updates and improves its products, your device's software and hardware may have a slightly different appearance or modified functionalities than those presented in this quick start guide.

Prestigio hereby states that this device complies to basic requirements and other relevant regulations given by the EU directive 1999/5/EC. Full version of the declaration of conformity is available at: **www.prestigio.com/certificates**.

#### Краткое руководство пользователя Prestigio RoadRunner

# **@Prestigio**

 $\overline{c}$ 

# Начало работы

#### Начало записи

- 1. Установите карту памяти micro SD (не входит в комплект поставки).
- 2. Подключите устройство к розетке автомобильного прикуривателя. При запуске двигателя устройство начнет циклическую запись видео.

#### Фотосъемка

- • Нажмите кнопку [**MODE**] для выбора режимов съемки.
- Затем нажмите кнопку [  $\cap$  / [  $\cap$  ] для фотосъемки. *Внимание:*
- • *Выделенный курсивом текст в данном руководстве относится только к модели с модулем GPS.*
- • *GPS-приемник встроен в крепление-присоску. Подключите автомобильное зарядное устройство к USB порту на присоске-креплении. Когда устройство получит сигнал GPS, пиктограмма* станет зеленой.

# Настройки

В режиме предварительного просмотра нажмите кнопку  $[$  $\bigcap$ ] для входа в настройки. При помощи кнопок  $[$  $\bigtriangleup$  $]/[$  $\nabla$ ] осуществляется навигация в меню.

#### Меню настроек

• **Разрешение**: выберите разрешение видео: 1080FHD / 1920x1080(30 fps), 720P / 1280x720(60 fps), WVGA / 1280x720(30 fps), VGA / 640x480(30 fps).

- • **Циклическая запись**: настройки длительности цикла видеозаписи. При заполнении карты micro SD более старые незащищенные от перезаписи фрагменты видео будут удаляться и заменяться более новыми автоматически.
- • **Детектор движения**: Вкл.\выкл. детектора движения. Если возле автомобиля при выключенном двигателе обнаружено движение, регистратор начнет запись видео автоматически.
- • **Запись при включении**: Регистратор начнет запись при включении питания.
- • **Задержка выключения**: установка интервала отключения регистратора после остановки двигателя.
- • **Задержка включения**: установка интервала включения регистратора после запуска двигателя.
- • *Настройки G-сенсора: выберите настройки чувствительности G-сенсора.*
- • **Номер автомобиля**: установка регистрационного номера автомобиля (при необходимости).
- • *Метка времени: к видео\фото добавляется метка даты\времени.*
- • *Автом.обновление времени GPS: установка автоматического обновления даты\времени по GPS.*
- • *Настройки часового пояса GMT: выберите часовой пояс GMT (Greenwich Mean Time).*

RU

#### Краткое руководство пользователя Prestigio RoadRunner

### Воспроизведение и подключение медиа

#### Режим воспроизведения

В режиме предв. просмотра нажмите [**MODE**] для выбора режима воспроизведения.

- 1. Нажмите [ | ]/[  $\blacktriangledown$ ] для выбора файлов.
- 2. Нажмите [  $\Box$   $\Box$  для начала воспроизведения.
- 3. Нажмите [**MODE**] для выхода из реж. воспроизведения. **Внимание:**

При просмотре списка файлов вы можете:

- Нажмите [ ] для удаления одного\всех файлов.
- Нажмите [ ] для вкд.\откл. защиты выбранных файлов.

#### Воспроизведение на ТВ/ПК

- Подключите автомобильный видеорегистратор к телевизору с помощью кабеля micro-HDMI (не входит в комплект). Включите видеорегистратор. Следуйте инструкциям на экране телевизора, или воспользуйтесь руководством пользователя от телевизора.
- Извлеките карту памяти из видеорегистратора и вставьте ее в кард-ридер компьютера. USB-порт видеорегистратора предназначен только для зарядки.

#### Воспроизведение на GPS видеоплеере

- 1. *Установите "Player.exe" на вашем компьютере с диска CD-ROM.*
- 2. *Подключите регистратор к компьютеру.*
- 3. *Дважды нажмите на "player.exe".*
- 4. *Выберите файл для воспроизведения.*

### нструкции по безопасности

Внимательно изучите инструкции по безопасности перед использованием устройства.

- • Ремонт вашего устройства может осуществляться только в сертифицированном сервисном центре PRESTIGIO.
- • Чтобы избежать пожара или поражения электрическим током, не подвергайте устройство воздействию дождя / повышенной влажности.
- • Не подвергайте устройство воздействию огня.
- • Не подвергайте устройство воздействию высоких температур, прямого солнечного света, не храните его в контейнере под давлением и не кладите в микроволновую печь.
- • Не допускайте контакта с источниками сильного электромагнитного излучения.

# Примечание

Поскольку компания Prestigio постоянно совершенствует свои устройства, программные и аппаратные функции вашего устройства могут незначительно отличаться от представленных в данном руководстве.

Компания Prestigio заявляет, что данное устройство соответствует нормам директивы 1999/5/EC. Полная версии декларации соответствия доступна на сайте: **www.prestigio.com/certificates**.

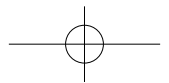

#### Stručný návod k obsluze Prestigio RoadRunner

# Začínáme

# Zahájení nahrávání

- 1. Vložte Micro SD kartu (není součástí balení).
- 2. Připojte zařízení k autonabíječce. Po nastartování motoru zahájí zařízení nahrávání smyčky.

# Fotografování

• Stisknutím tlačítka [**MODE**] vyberte režim obrazu a poté stisknutím tlačítka [  $\Box$  /  $\Box$  vyfotografujte snímek.

#### *Poznámka:*

- • *Informace napsané kurzívou platí pouze pro model s GPS.*
- • *Přijímač GPS signálu je vestavěn do přísavného držáku. Připojte autonabíječku k USB portu na držáku. Když se*  zařízení připojí k GPS signálu, ikona  $\mathbb{R}^n$ zezelená.

# Nastavení

V režimu náhledu stisknutím tlačítka [**□**] vstoupíte do nastavení. Pomocí tlačítek [▲]/[▼] se můžete pohybovat v nabídce.

# Nabídka nastavení

• **Rozlišení**: Vyberte rozlišení nahraného videa: 1080FHD / 1920x1080 (30 snímků za sekundu), 720P / 1280x720(60 snímků za sekundu), WVGA / 1280x720 (30 snímků za

sekundu), VGA / 640x480 (30 snímků za sekundu).

- • **Nahrávání smyčky**: Nastavení doby trvání videa pro nahrávání smyčky. Když se Micro SD karta zaplní, zařízení automaticky smaže první nezamčený soubor videa.
- • **Detekce pohybu**: Zapnutí či vypnutí detekce pohybu. Pokud bude zjištěn jakýkoli pohyb v době, kdy je motor vozu zastaven, videokamera do auta začne automaticky nahrávat.
- • **Nahrávání po zapnutí**: Nastavení videokamery tak, aby zahájila nahrávání po zapnutí.
- • **Zpožděné vypnutí**: Výběr časové prodlevy od vypnutí motoru, po níž se videokamera vypne.
- • **Zpožděné zapnutí**: Výběr časové prodlevy od nastartování motoru, po níž se videokamera zapne.
- • *Nastavení G-senzoru: Volba citlivosti G-senzoru.*
- • **Nastavení čísla vozu**: V případě potřeby nastavení SPZ vozidla.
- • **Razítko**: Přidání informačního razítka do videí/fotografií.
- • *Doba automatické aktualizace GPS: Nastavení automatické aktualizace data/času pro GPS.*
- • *Nastavení světového času: Výběr místního Greenwichského času (GMT).*

# Přehrávání a připojení mediálních zařízení Režim přehrávání

V režimu náhledu stisknutím tlačítka [**MODE**] vyberte režim přehrávání.

1. Mezi soubory můžete rolovat pomocí tlačítek [A]/[V].

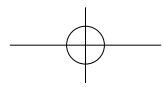

**@Prestigio** 

Stručný návod k obsluze Prestigio RoadRunner

- 2. Stisknutím [ ] zahajte přehrávání.
- 3. Opětovným stisknutím tlačítka [**MODE**] opustíte režim přehrávání.

#### **Poznámka:**

 $\Omega$ 

Během zobrazení seznamu souborů můžete:

- Stisknutím [ $\bigcap$ ] odstranit jeden soubor nebo všechny soubory.
- Stisknutím [U] chránit vybraný soubor nebo zrušit jeho ochranu.

### Přehrávání na TV/PC

- • Připojte videokameru do auta k TV pomocí Micro HDMI kabelu (není součástí balení). Zapněte videokameru do auta. Postupujte podle pokynů na obrazovce TV nebo se řiďte informacemi v návodu ke svému televizoru.
- • Vyjměte paměťovou kartu z videokamery a vložte ji do čtečky paměťových karet v počítači. USB port videokamery slouží pouze k nabíjení.

#### Přehrávání na přehrávači videa GPS

- 1. Nainstalujte soubor "Player.exe" umístěný na disku CD-ROM, který byl přibalen k vašemu PC.
- 2. Připojte videokameru do auta k PC.
- 3. Poklikejte na soubor "player.exe".
- 4. Vyberte soubor a spusťte přehrávání.

# Bezpečnostní opatření

Než začnete zařízení používat, tak si prosím pečlivě prostudujte všechny bezpečnostní opatření.

- • K opravě zařízení jsou způsobilí pouze certifikovaní technici ze společnosti PRESTIGIO.
- • Vzniku požáru či úrazu elektrickým proudem předejdete tím, že nebudete zařízení vystavovat dešti či vlhkosti.
- Nenecheite zařízení přijít do styku s ohněm.
- • Nepokládejte, neskladujte ani nenechávejte zařízení v blízkosti zdrojů tepla nebo na přímém slunečním světle, na místě s vysokou teplotou, v natlakované nádobě či v mikrovlnné troubě.
- • Udržujte zařízení v dostatečné vzdálenosti od magnetů a magnetických polí.

# Zřeknutí se odpovědnosti

Produkty od společnosti Prestigio jsou neustále aktualizovány a zlepšovány, takže se může vzhled hardwaru a softwaru i jejich funkce drobně lišit od toho, co je prezentováno v tomto stručném návodu k obsluze.

Společnost Prestigio tímto prohlašuje, že toto zařízení vyhovuje základním požadavkům a dalším příslušným nařízením stanoveným směrnicí EU 1999/5/ES. Úplné znění prohlášení o shodě je k dispozici na adrese: **www.prestigio.com/certificates**.

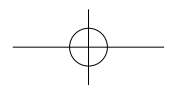

#### Kiirjuhend

Prestigio RoadRunner

# **@Prestigio**

 $\mathbb{R}$ 

# Alustamine

#### Filmimine

- 1. Sisestage microSD-kaart (ei kuulu komplekti).
- 2. Ühendage seade autolaadijaga. Automootori käivitudes alustab seade ringsalvestust.

#### Pildistamine

• Vajutage nuppu [**MODE**], et valida pildirežiim, ja seejärel [O/o], et pildistada.

#### *Märkus.*

- • *Käesolevas kiirjuhendis kursiivis märgitud kiri käib ainult GPSiga mudeli kohta.*
- • *GPS-vastuvõtja on iminappkinnitusse integreeritud. Ühendage autolaadija kinnituses olevasse USB-porti. GPS*signaaliga ühenduse loomisel muutub ikoon  $\mathbb{R}^n$  roheliseks.

# **Sätted**

Vajutage eelvaaterežiimis nuppu [e], et avada sätted. Menüüs liikumiseks kasutage nuppe  $[\triangle]/[\nabla]$ .

#### Sätete menüü

• **Eraldusvõime**: valige salvestatava video eraldusvõime: 1080 FHD / 1920 x 1080 (30 k/s), 720P / 1280 x 720 (60 k/s), WVGA / 1280 x 720 (30 k/s), VGA / 640 x4 80 (30 k/s).

- • **Ringsalvestus**: määrake video kestus ringsalvestuse puhul. Kui microSD-kaart saab täis, kustutab seade automaatselt esimese lukustamata videofaili.
- • **Liikumise tuvastus**: lülitage liikumisandur sisse või välja. Kui ajal, mil mootor on seisatud, esineb mingit liikumist, alustab auto videosalvesti automaatselt salvestamist.
- • **Sisselülitamisel salvestamine**: seadke seade sisselülitamisel salvestama.
- • **Väljalülituse viitaeg**: valige seadme väljalülitumise viitaeg automootori seiskumisel.
- • **Sisselülituse viitaeg**: valige seadme sisselülitumise viitaeg automootori käivitumisel.
- • *G-anduri määrang: valige G-anduri tundlikkus.*
- • **Autonumbri määramine**: määrake vajaduse korral auto registrinumber.
- • **Märgis**: lisage videotele/fotodele infomärgis.
- • *GPSi automaatse uuendamise aeg: määrake GPSi automaatne kuupäeva/kellaaja uuendamine.*
- • *GMT seadistamine: valige kohalik GMT (Greenwich Mean Time).*

# Taasesitus ja meediumiühendus Taasesitusrežiim

Vajutage eelvaaterežiimis [**MODE**], et valida taasesitusežiim.

- 1. Vaiutage [A]/[V], et failide seas liikuda.
- 2. Taasesituse käivitamiseks vajutage  $\lceil \bigcap_{i} \bigcap_{i}$ .
- 3. Taasesitusrežiimist väljumiseks vajutage uuesti [**MODE**].

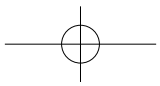

#### Kiirjuhend Prestigio RoadRunner

#### **Märkus.**

 $\mathbb{R}$ 

- Faililoendit vaadates saate teha järgmisi toiminguid.
- Vajutage [e], et ühte või kõiki faile kustutada.
- Vajutage [U], et valitus faili kaitsta või kaitset eemaldada.

#### Taasesitus teleris või arvutis

- • Ühendage auto pardakaamera micro-HDMI-kaabli (ei kuulu komplekti) abil teleriga. Lülitage auto pardakaamera sisse. Järgige teleril kuvatavaid juhiseid või vaadake täpsemalt teleri kasutusjuhendist.
- • Eemaldage pardakaamerast mälukaart ja sisestage see arvuti kaardilugejasse. Pardakaamera USB-pesa on mõeldud ainult seadme laadimiseks.

# Taasesitus GPSiga videomängijal

- 1. *Installige kaasasolevalt CD-plaadilt fail nimega Player.exe oma arvutisse.*
- 2. *Ühendage videosalvesti arvutiga.*
- 3. *Topeltklõpsake failil player.exe.*
- 4. *Valige fail ja käivitage esitus.*

# Ettevaatusabinõud

Lugege kõik ettevaatusabinõud enne seadme kasutamist läbi.

- • Ainult PRESTIGIO sertifitseeritud tehnikud on kvalifitseeritud seda seadet remontima.
- • Tule või elektrilöögiohu vältimiseks hoidke seade vihmast ja niiskusest eemal.
- • Hoidke seade lahtisest leegist eemal.
- • Ärge asetage, jätke ega hoidke seadet küttekehade lähedusse, otsese päikesevalguse käes, kõrge temperatuuriga kohas, rõhu all olevas anumas või mikrolaineahjus.
- • Hoidke seadet magnetitest ja magnetväljadest eemal.

# Lahtiütlemine

Kuna Prestigio tooteid uuendatakse ja täiendatakse pidevalt, võib teie seade välimuse ja funktsioonide poolest käesolevas kiirjuhendis toodust pisut erineda.

Prestigio kinnitab, et see seade vastab ELi direktiivi 1999/5/ EÜ peamistele nõuetele ja muude asjaomaste määruste nõuetele. Vastavusavalduse täisversioon on saadaval aadressil: **www.prestigio.com/certificates**.

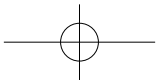

#### Οδηγός γρήγορης εκκίνησης Prestigio RoadRunner

# Εκκίνηση

#### Ξεκινήστε την εγγραφή

- 1. Τοποθετήστε μια κάρτα micro SD (δεν περιλαμβάνεται).
- 2. Συνδέστε τη συσκευή στον φορτιστή αυτοκινήτου. Όταν ο κινητήρας του αυτοκινήτου ξεκινήσει, παράλληλα θα ξεκινήσει την καταγραφή και η συσκευή.

# Λήψη φωτογραφιών

• Πατήστε το πλήκτρο [**MODE**] για να επιλέξετε τη λειτουργία εικόνας, και στη συνέχεια πατήστε το πλήκτρο [[ ]/ [6] για να τραβήξετε φωτογραφίες.

#### *Σημείωση:*

- • *Το κείμενο με την πλάγια γραφή σε αυτόν τον οδηγό γρήγορης εκκίνησης είναι μόνο για το μοντέλο του GPS.*
- • *Ο δέκτης GPS είναι ενσωματωμένος στο βεντούζα. Παρακαλώ συνδέστε το φορτιστή αυτοκινήτου στη θύρα USB. Όταν η*

*συσκευή είναι συνδεδεμένη με το σήμα GPS, το εικονίδιο* 

*θα είναι πράσινο.*

# Ρυθμίσεις

Στη λειτουργία προεπισκόπησης, πατήστε το πλήκτρο [∈] για να εισάνετε τις ρυθμίσεις. Χρησιμοποιήστε τα πλήκτρα [A]/[ ] για να πλοηγηθείτε στο μενού.

# Ρυθμίσεις μενού

• **Ανάλυση**: Επιλέξτε την ανάλυση των καταγεγραμμένων βίντεο: 1080FHD/ 1920 x 1080 (30 fps), 720/ 1280 x 720 (60 fps), WVGA / 1280 x 720 (30 fps), VGA/ 640 x 480 (30 fps).

- • **Καταγραφή Loop**: Ορίστε τη διάρκεια της εγγραφής βίντεο. Όταν η κάρτα micro SD είναι πλήρης, η συσκευή θα διαγράψει το πρώτο ξεκλειδωμένο αρχείο βίντεο αυτόματα.
- • **Ανίχνευση κίνησης**: Ενεργοποιήστε ή απενεργοποιήστε την ανίχνευση κίνησης. Εάν υπάρχει οποιαδήποτε ανεχνεύσιμη κίνηση, εν όσον ο κινητήρας του αυτοκινήτου έχει σταματήσει, το DVR θα ξεκινήσει αυτόματα την εγγραφή.
- • **Ενεργοποίηση εγγραφής**: Ρυθμίστε το DVR σας ώστε να ξεκινήσει την εγγραφή, όταν βρίσκεται σε λειτουργία.
- • **Απενεργοποίηση καθυστέρησης**: Επιλέξτε το χρονικό διάστημα που θέλετε να απενεργοποιηθεί το DVR αφού σταματήσει ο κινητήρας του αυτοκινήτου.
- • **Ενεργοποίηση καθυστέρησης**: Επιλέξτε το χρονικό διάστημα που θέλετε να ενεργοποιηθεί το DVR, όταν θα έχει ξεκινήσει ο κινητήρας του αυτοκινήτου.
- • *Ρύθμιση του G-sensor: Επιλέξτε την ευαισθησία του G-αισθητήρα.*
- • **Ρύθμιση του αριθμού αυτοκινήτου**: Ρυθμίστε με την πινακίδα του αυτοκινήτου/ αριθμό μητρώου έαν αυτό είναι απαραίτητο.
- • **Σφραγίδα**: Προσθέστε σφραγίδα με πληροφορίες στα βίντεο/ φωτογραφίες.
- • *GPS αυτόματη ενημέρωση ώρας: Ρυθμίστε το GPS για να ενημερώνει την ημερομηνία/ ώρα αυτόματα.*
- • *Ρύθμιση GMT: Επιλέξτε την τοπική ώρα GMT (Greenwich εννοεί την ώρα).*

# Αναπαραγωγή και σύνδεση πολυμέσων Λειτουργία αναπαραγωγής

Στη λειτουργία προεπισκόπησης, πατήστε το πλήκτρο [**MODE**] για

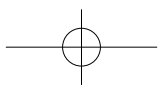

**@Prestigio** 

# **®** Prestigio

να επιλέξετε τη λειτουργία αναπαραγωγής.

- 1. Πατήστε [  $\Box$ ]/[ ] για να μετακινηθείτε μέσα από τα αρχεία.
- 2. Πατήστε [ ] (6 | για να ξεκινήσει η αναπαραγωγή.
- 3. Πατήστε το πλήκτρο [**MODE**] ξανά για να βγείτε από τη λειτουργία αναπαραγωγής.

#### **Σημείωση:**

GR

Κατά την προβολή της λίστας αρχείων, μπορείτε να:

- Πατήστε [Α] για να διαγράψετε ένα αρχείο ή όλα τα αρχεία.
- Πατήστε [U] για να προστατεύσετε ή να καταργήσετε την προστασία του επιλεγμένου αρχείου.

# Αναπαραγωγή στην τηλεόραση / Υπολογιστή σας

- • Συνδέστε το DVR του αυτοκινήτου σας με μια τηλεόραση ή με ένα καλώδιο μικρο-HDMI (δεν περιλαμβάνεται). Ενεργοποιήστε το DVR του αυτοκινήτου. Ακολουθήστε τις οδηγίες που εμφανίζονται στην οθόνη της τηλεόρασης ή ανατρέξτε στο εγχειρίδιο χρήσης της τηλεόρασης σας.
- • Αφαιρέστε την κάρτα μνήμης από το DVR και τοποθετήστε το στη συσκευή ανάγνωσης καρτών του υπολογιστή σας. Η χρήση της θύρας USB DVR είναι για σκοπούς φόρτισης και μόνο.

# Αναπαραγωγή του GPS Video Player

- 1. *Εγκαταστήστε το "Player.exe" που βρίσκεται αποθηκευμένο στο CD-ROM του υπολογιστή σας.*
- 2. *Συνδέστε το DVR αυτοκινήτου με το PC.*
- 3. *Κάντε διπλό κλικ στο "Player.exe".*
- 4. *Επιλέξτε το αρχείο και να ξεκινήσετε την αναπαραγωγή.*

# Προληπτικά μέτρα ασφαλείας

Παρακαλούμε να διαβάσετε όλες τις προφυλάξεις ασφαλείας πριν

χρησιμοποιήσετε αυτή τη συσκευή.

- • Επισκευάστε τη συσκευή σας μόνο σε πιστοποιημένους τεχνικούς της PRESTIGIO.
- • Για να αποφύγετε τον κίνδυνο πυρκαγιάς ή ηλεκτροπληξίας, μην εκθέτετε τη συσκευή σας σε βροχή ή υγρασία.
- • Μην αφήνετε τη συσκευή να έρθει σε στενή επαφή με τη φλόγα.
- • Μην τοποθετείτε, φυλάγετε ή αφήνετε τη συσκευή σας σε ή κοντά σε πηγές θερμότητας, σε ισχυρό ηλιακό φως, σε υψηλή θερμοκρασία, σε ένα δοχείο υπό πίεση ή σε ένα φούρνο μικροκυμάτων.
- • Διατηρείτε τη συσκευή μακριά από μαγνήτες ή μαγνητικά πεδία

# Αποποίηση ευθυνών

Η εταιρεία Prestigio συνεχώς ενημερώνει και βελτιώνει τα προϊόντα της, έτσι το λογισμικό και το υλικό της συσκευής σας μπορεί να έχει μια ελαφρώς διαφορετική εμφάνιση ή τροποποιημένες λειτουργίες από εκείνες που παρουσιάζονται σε αυτόν τον οδηγό γρήγορης εκκίνησης.

Η Prestigio δηλώνει ότι αυτή η συσκευή είναι σύμφωνη με τις βασικές απαιτήσεις και άλλες σχετικές διατάξεις που δίνονται από την οδηγία της ΕΕ 1999/5 / ΕΚ. Η πλήρης έκδοση της δήλωσης συμμόρφωσης είναι διαθέσιμη στη διεύθυνση: **www.prestigio.com/certificates**.

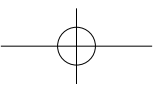

# Kratke upute

Prestigio RoadRunner

# Početak

# **Snimanie**

- 1. Umetnite mikro SD karticu (nije uključena).
- 2. Spojite uređaj u auto punjač. Kada se pokrene motor vozila, uređaj će započeti sa snimanjem.

# Snimanje fotografija

• Pritisnite [**MODE**] za odabir načina slike, i zatim pritisnite  $[D/6]$  za snimanje fotografija.

#### *Napomena:*

- • *Tekst u ovim kratkim uputama je samo za GPS model.*
- • *GPS prijemnik je ugrađen u nosač. Molimo spojite auto punjač u USB ulaz na nosaču. Kada je uređaj spojen na GPS signal, ikona će poprimiti zelenu boju.*

# Postavke

U pregledniku pritisnite [□] za postavke. Koristite [▲]/[▼] za navigaciju kroz izbornik.

# Izbornik s postavkama

- • **Rezolucija**: Odaberite rezoluciju snimanja video zapisa: 1080FHD / 1920x1080(30 fps), 720P / 1280x720(60 fps), WVGA / 1280x720(30 fps), VGA / 640x480(30 fps).
- • **Stalno snimanje**: Postavite trajanje video snimanja za

stalno snimanje. Kada na mikro SD kartici ponestane mjesta, uređaj će automatski izbrisati prvu nezaključanu datoteku.

**@Prestigio** 

- • **Otkrivanje pokreta**: Uključite ili isključite detekciju pokreta. Ako se otkrije bilo koje kretanje dok je motor vozila ugašen, vaš DVR uređaj će automatski započeti sa snimanjem.
- • **Uključenje snimanja**: Postavite DVR uređaj za početak snimanja kada je napajanje uključeno.
- • **Odgoda isključivanja**: Odaberite vrijeme za DVR uređaj da se napajanje isključi kada se motor vozila isključi.
- • **Odgoda uključivanja**: Odaberite vrijeme za DVR uređaj da se napajanje uključi kada se pokrene motor vozila.
- • *Postavite G-senzor: Odaberite osjetljivost G-senzora.*
- • **Postavite broj vozila**: Postavite broj vozila/registracijsku oznaku ako je potrebno.
- • **Oznaka**: Dodajte oznaku na video zapise/fotografije.
- • *GPS automatsko ažuriranje vremena: Postavite GPS za automatsko ažuriranje nadnevka/vremena.*
- • *GMT postavke: Urediti lokalni GMT (Greenwich Mean Time).*

# Reprodukcija i medijsko povezivanje Reprodukcija

U načinu pregleda, pritisnite [**MODE**] za vrstu reprodukcije.

- 1. Klikni[ A]/[ V] za pomicanie kroz datoteke.
- 2. Klikni [  $\cap$  /  $\odot$  ] za početak reprodukcije.
- 3. Kliknite na [**MODE**] ponovo za izlaz iz načina reprodukcije.

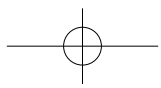

# **®** Prestigio

#### **Napomena:**

HR

- Tijekom gledanja popisa datoteke, koristite opcije:
- Klikni [e] za brisanje jedne ili svih datoteka.
- Klikni [U] ako želite zaštititi odabranu datoteku.

# Reprodukcija na vašem televizijskom prijemniku/ računalu

- • Spojite DVR uređaj na TV s mikro-HDMI kabelom (nije u pakiranju). Uključite DVR uređaj. Pratite upute na zaslonu televizijskog prijemnika ili pročitajte upute o upotrebi vašeg televizijskog prijemnika.
- • Izvadite memorijsku karticu iz DVR uređaja i umetnite u čitač kartice računala. USB ulaz na DVR uređaju služi isključivo u svrhu punjenja.

# Reprodukcija na GPS Video uređaju

- 1. *Instalirajte "Player.exe" pohranjen na CD-ROM-u na vaše računalo.*
- 2. *Spojite DVR uređaj na računalo.*
- 3. *Dvaput kliknite na"player.exe".*
- 4. *Odaberite datoteku i započnite s reprodukcijom.*

# Mjere opreza

Pažljivo pročitajte sve mjere opreza prije prvog korištenja.

- • Jedino PRESTIGIO certificirano osoblje je kvalificirano za popravak vašeg uređaja.
- • Za prevenciju od požara i električnog udara, ne izlažite svoj

uređaj kiši ili vlazi.

- • Nemojte dozvoliti da uređaj dođe u blizinu otvorenog plamena.
- • Ne odlažite, pohranjujte niti ostavljajte uređaj u blizinu izvora topline, direktnom sunčevom svijetlu, na mjestima gdje su prisutne visoke temperature, spremnicima pod tlakom ili u mikrovalnoj pećnici.
- • Držite uređaj dalje od magneta ili magnetskih polja.

# Izjava o odricanju

Kako Prestigio konstantno ažurira i poboljšava svoje proizvode, softver i hardver vašeg uređaja mogu imati malo drugačiji izgled ili izmijenjenu funkcionalnost od one koja je prikazana u ovim kratkim uputama.

Prestigio ovime izjavljuje da ovaj uređaj udovoljava temeljnim zahtievima i ostalim relevantnim propisima danima od EU direktive 1999/5/EC. Puna verzija deklaracije o sukladnosti dostupna je na internetskoj stranici:

**www.prestigio.com/certificates**.

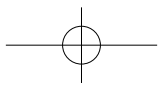

# Rövid használati útmutató

Prestigio RoadRunner

# Első lépések

# Felvétel indítása

- 1. Helyezze be a mikro SD-kártyát (nem alaptartozék)
- 2. Csatlakoztassa a készüléket az autós töltőhöz. Amint az autó motorját beindítja, a készülék elkezdi a folyamatos felvételt.

# Fényképek készítése

• Nyomja meg a [**MODE**] (üzemmód) gombot a képi üzemmód kiválasztásához, majd válassza a [ ] szimbólumot a fényképek készítéséhez.

#### *Megjegyzés:*

- • *Ebben az útmutatóban a dőlt betűvel szedett szöveg csak a GPSeszközzel rendelkező modellre vonatkozik.*
- • *A GPS-vevő a készülék tartójának bölcsőfejébe van beépítve. Kérjük, csatlakoztassa az autós töltőt a bölcsőfejen található USB-porthoz. Amint a készülék érzékeli a GPS-jelet, az ikon színe*

 $\mathbb{R}^n$ zöldre változik.

# Beállítások

Az előnézeti módban nyomja meg a [n] gombot a beállítási lehetőségek eléréséhez. Használja a [△]/[▼] gombokat a menüben való közlekedéshez.

# A Beállítások menürendszere

• **Felbontás**: Válassza ki a videofelvétel felbontását az alábbiak közül: 1080 FHD / 1920x1080 (30 fps), 720P / 1280x720 (60 fps), WVGA / 1280x720 (30 fps), VGA / 640x480 (30 fps).

- • **Folyamatos felvétel**: Állítsa be a folyamatos videofelvétel kívánt időtartamát. Ha a mikro SD-kártya megtelt, a készülék automatikusan törli az első, törlés ellen nem védett videofájlt.
- • **Mozgásérzékelés**: Mozgásérzékelés be- vagy kikapcsolása. Ha az autós videofelvevő (DVR) kikapcsolt motornál bármilyen mozgást érzékel, automatikusan elindítja a felvételt.
- • **Felvétel indítása bekapcsoláskor**: A készülék elindítja a felvételt, ha bekapcsolt állapotban van.
- • **Kikapcsolás késleltetése**: Válassza ki, hogy a motor leállítása után mikor kapcsoljon ki a készülék.
- • **Bekapcsolás késleltetése**: Válassza ki, hogy a motor beindítása után mikor kapcsoljon be a készülék.
- • *A G-szenzor (gyorsulásmérő) beállítása: Állítsa be a G-szenzor érzékenységét.*
- • **Autó rendszámának beállítása**: Állítsa be az autó rendszámát, ha szükséges.
- • **Időbélyeg**: Lássa el időbélyegekkel a videóit/fotóit.
- • *GPS-alapú, automatikus időbeállítás: Állítsa be a GPS-t a dátum és az idő automatikus frissítésére.*
- • *GMT (greenwichi középidő) beállítása: Válassza ki a helyi időzónát.*

# Lejátszás és csatlakoztatás más eszközökhöz

#### Lejátszás üzemmód

Előnézet módban nyomja meg a [**MODE**] (üzemmód) gombot a lejátszás kiválasztásához.

1. A fájlok között a [△]/[▼] gombokkal lépkedhet.

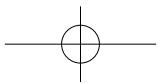

**@Prestigio** 

Rövid használati útmutató Prestigio RoadRunner

- 2. A [ ] gomb megnyomásával elindíthatja a lejátszást.
- 3. Nyomja meg a [**MODE**] (üzemmód) gombot a lejátszás üzemmódból történő kilépéshez.

#### **Megjegyzés:**

굳

A fájlnézetben az alábbi funkciókat is használhatja:

- Nyomja meg a [ $\bigcap$ ] gombot egyetlen fájl vagy az összes fájlt törléséhez.
- • A fájl törlés elleni védelméhez vagy védelmének megszüntetéséhez nyomia meg az [t]] gombot.

### Visszajátszás TV-n/PC-n

- • Csatlakoztassa az autós DVR-t egy TV-hez egy micro-HDMI kábellel (nem tartozék). Kapcsolja be az autós DVR-t. Kövesse a TV képernyőjén megjelenő utasításokat vagy lásd a TV használati utasítását.
- • Vegye ki a memóriakártyát a DVR-ből és tegye be a számítógép kártyaolvasójába. A DVR USB portja csak töltési célra használható.

#### Lejátszás GPS Video Player programmal

- 1. *Telepítse a CD-ROM-on található "player.exe" fájlt a számítógépére (PC).*
- 2. *Csatlakoztassa az autós DVR-t a személyi számítógéphez.*
- 3. *Kattintson duplán a "player.exe" fájlra.*
- 4. *Válassza ki a megtekinteni kívánt fájlt, és indítsa el a lejátszást.*

# Biztonsági előírások

Kérjük, hogy a készülék használata előtt olvasson el minden biztonsági előírást.

- • Csak a PRESTIGIO által regisztrált szakemberek rendelkeznek készülék javításához szükséges képesítéssel.
- • A tűz vagy áramütés megelőzése érdekében ne hagyja, hogy a készüléket eső vagy nedvesség érje.
- • Ne hagyja, hogy a készülék nyílt láng közelébe kerüljön.
- • Ne helyezze, ne tárolja vagy ne hagyja a készüléket hőt kibocsájtó tárgyakon vagy azok közvetlen közelében, magas hőmérsékletű helyen, nyomás alatt lévő tartályon vagy mikrohullámú sütőn, ne tegye ki erős napsugárzásnak.
- • Tartsa távol a készüléket mágnesektől és mágneses mezőktől.

# Jognyilatkozat

Mivel a Prestigio folyamatosan frissíti és fejleszti termékeit, előfordulhat, hogy az Ön készülékének szoftvere, illetve a hardvere megjelenését vagy működését tekintve csekély mértékben eltér az ebben a rövid használati útmutatóban bemutatottól. A Prestigio kijelenti, hogy ez a készülék megfelel az Európai Parlament és a Tanács 1999/5/EK irányelve alapvető követelményeinek és a további vonatkozó rendelkezéseknek. A megfelelőségi nyilatkozat teljes változata megtekinthető az alábbi helyen: **www.prestigio.com/certificates**.

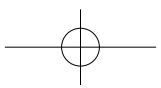

Trumpas pradžios vadovas Prestigio RoadRunner

# **@Prestigio**

LT

# Darbo pradžia

### Pradėti įrašymą

- 1. Įdėkite micro SD kortelę (nepridedama).
- 2. Prijunkite įrenginį prie automobilinio įkroviklio. Užvedus automobilio variklį, įrenginys pradeda ciklinį įrašymą.

#### Fotografavimas

• Paspauskite [**MODE**], kad pasirinktumėte fotografavimo režimą, tadą norėdami fotografuoti, paspauskite  $\Box$ /a.

#### *Pastaba:*

- • *Šiame trumpame pradžios vadove kursyvu pateiktas tekstas yra skirtas tik GPS modeliui.*
- • *GPS imtuvas yra sumontuotas laikiklyje su siurbtuku. Automobilinį įkroviklį prijunkite prie laikiklio USB prievado. Kai įrenginys prisijungia prie GPS signalo, piktograma tampa žalia.*

# **Nustatymai**

Veikiant peržiūros režimui paspauskite [e], kad jeitumėte į nustatymų meniu. Meniu naršymui naudokite mygtukus [A]/  $[\nabla].$ 

#### Nustatymų meniu

• **Raiška**: Pasirinkite įrašomo vaizdo raišką: 1080FHD /

1920x1080(30 kadrų/s), 720P / 1280x720(60 kadrų/s), WVGA / 1280x720(30 kadrų/s), VGA / 640x480(30 kadrų/s).

- • **Ciklinis įrašymas**: Nustatykite ciklinio įrašymo vaizdo įrašo trukmę. Kai micro SD kortelė yra pilna, įrenginys automatiškai ištrins pirmą neužrakintą vaizdo failą.
- • **Judesio aptikimas**: Įjunkite/išjunkite judesio aptikimo funkciją. Aptikus bet kokį judesį, kai automobilio variklis yra neužvestas, automobilinis DVR automatiškai pradeda įrašymą.
- • **Įrašymas, įjungus maitinimą:** DVR pradeda įrašymą, kai įjungiamas maitinimas.
- • **Maitinimo išjungimo atidėjimas**: Pasirinkite DVR išjungimo atidėjimo laiko tarpą, išjungus automobilio variklį.
- • **Maitinimo įjungimo atidėjimas**: Pasirinkite DVR įjungimo atidėjimo laiko tarpą, užvedus automobilio variklį.
- • *G-jutiklio nustatymas: Pasirinkite G-jutiklio jautrumą.*
- • **Automobilio numerio nustatymas**: Jeigu reikia, nustatykite automobilio valstybinį numerį.
- • **Žymė**: prie vaizdo/nuotraukos pridėkite informacinę žymę.
- • *GPS automatinis laiko atnaujinimas: nustatykite GPS automatinį datos/laiko atnaujinimą.*
- • *GMT nustatymas: pasirinkite vietos GMT (Grinvičo laikas).*

# Atkūrimas ir prijungimas prie įrenginių

#### Atkūrimo režimas

Veikiant peržiūros režimui, paspauskite [**MODE**], kad pasirinktumėte atkūrimo režimą.

1. Norėdami slinkti failus paspauskite  $\left[\frac{\triangle}{\triangle}\right]$ / $\left[\frac{\triangle}{\triangle}\right]$ .

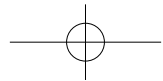

- 2. Norėdami padėti atkūrimą paspauskite [  $\cap$  /  $\circ$ ].
- 3. Norėdami išeiti iš atkūrimo režimo dar kartą paspauskite [**MODE**].

### **Pastaba:**

LT

Peržiūrėdami failų sąrašą galite:

- Paspausti [e], kad ištrintumėte vieną arba visus failus.
- Paspausti [U], kad apsaugotumėte pasirinktus neapsaugotus failus.

# Atkūrimas per TV/PC

- • Prijunkite automobilio vaizdo registratorių prie televizoriaus, naudodami micro-HDMI kabelį (nepridedama), ir įjunkite registratorių. Sekite televizoriaus ekrane pateikiamas instrukcijas arba pasinaudokite televizoriaus naudojimo instrukcija.
- • Ištraukite atminties kortelę iš automobilio vaizdo registratoriaus ir įdėkite ją į kompiuterio kortelių skaitytuvą. Registratoriaus USB lizdas yra skirtas tik įkrovimui.

# Atkūrimas per GPS vaizdo grotuvą

- 1. *Įdiekite "Player.exe", kuris yra CD-ROM, pridedame prie jūsų kompiuterio.*
- 2. *Automobilinį DVR prijunkite prie kompiuterio.*
- 3. *Du kartus spustelkite "player.exe".*
- 4. *Pasirinkite failą ir pradėkite atkūrimą.*

# Saugos nurodymai

Prieš pradėdami naudotis įrenginiu, atidžiai perskaitykite šiuos saugos nurodymus.

- • Įrenginį gali remontuoti tik PRESTIGIO patvirtintas ir kvalifikuotas technikas.
- • Siekiant išvengti gaisro arba elektros smūgio pavojaus, saugokite įrenginį nuo lietaus arba drėgmės.
- • Nelaikykite įrenginio arti ugnies.
- • Nedėkite, nesaugokite ir nelaikykite įrenginio šalia šilumos šaltinių arba tiesioginių saulės spindulių, aukštoje temperatūroje, prie slėginių indų arba mikrobangų krosnelės.
- • Įrenginį laikykite atokiau nuo magnetų arba magnetinių laukų.

# Atsakomybės atsisakymas

Kadangi Prestigio gaminiai yra nuolatos tobulinami ir naujinami, jūsų prietaiso programinė ir aparatinė įranga gali šiek tiek skirtis savo išvaizda arba pakeistomis funkcijomis nuo tų, kurios nurodytos šiame trumpame pradžios vadove. Prestigio pareiškia, kad šis įrenginys atitinka pagrindinius ES direktyvoje 1999/5/EB išdėstytus reikalavimus ir kitus atitinkamus reglamentus. Pilną atitikties deklaracijos versiją galite rasti: **www.prestigio.com/certificates**.

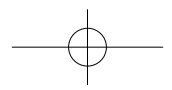

# Īsā pamācība

Prestigio RoadRunner

# Uzsākšana

### Ieraksta sākšana

- 1. Ievietojiet mikro SD karti (nav komplektā).
- 2. Savienojiet ierīci ar automašīnas lādētāju. Pēc automašīnas dzinēja iedarbināšanas ierīce sāks cilpveida ierakstu.

### Fotografēšana

• Piespiediet [**MODE**], lai izvēlētos fotografēšanas režīmu, un pēc tam – [  $\Box$  / al, lai fotografētu.

#### *Piebildes:*

- • *teksts, kas šajā īsajā pamācībā ir slīprakstā, attiecas tikai uz GPS modeli;*
- • *GPS signāla uztvērējs ir iebūvēts statnī ar piesūcekni. Pievienojiet automašīnas lādētāju pie statņa USB*  pieslēgvietas. Kad ierīce uztver GPS signālu, ikona  $\sum$  ir zaļā *krāsā.*

# Iestatījumi

Priekšskatījuma režīmā piespiediet [e], lai ievadītu iestatījumus. Navigācijai izvēlnē izmantojiet [A] vai [V] pogu.

# Iestatījumu izvēlne

• **Izšķirtspēja**: Izvēlieties videoieraksta izšķirtspēju: 1080FHD/1920 x 1080(30 k./sek.), 720P/1280 x 720(60 k./ sek.), WVGA/1280 x 720 (30 k./sek.), VGA/640 x 480 (30 k./ sek.).

- • **Cilpveida ieraksts**: izvēlieties cilpveida videoieraksta ilgumu. Kad mikro SD karte būs pilna, ierīce automātiski izdzēsīs pirmo nebloķēto failu.
- • **Kustības detektors**: ieslēdziet vai izslēdziet kustības detektoru. Fiksējot jebkuru kustību, jūsu automašīnas DVR automātiski sāks ierakstīšanu, ja darbosies automašīnas dzinējs.
- • **Ierakstīšana pēc iedarbināšanas**: iestatīt DVR ieraksta sākšanai pēc dzinēja iedarbināšanas.
- • **Izslēgšanas atlikšana**: izvēlēties DVR automātiskās izslēgšanas laiku pēc automašīnas dzinēja apturēšanas.
- • **Ieslēgšanas atlikšana**: izvēlēties DVR automātiskās ieslēgšanas laiku pēc automašīnas dzinēja iedarbināšanas.
- • *G-sensora iestatīšana: izvēlēties G-sensora jutību.*
- • **Automašīnas numura iestatīšana**: pēc nepieciešamības iestatīt automašīnas numuru/reģistrācijas numuru.
- • **Zīmogs**: pievienot informācijas zīmogu videoierakstiem vai fotoattēliem.
- • *GPS automātiskās atjaunināšanās laiks: iestatīt automātisku GPS datuma un laika atjaunināšanu.*
- • *GMT iestatīšana: izvēlēties vietējo GMT (Griničas vidējo laiku).*

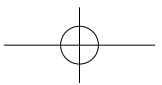

# **Z**

# Atskaņošanas režīms

Priekšskatījuma režīmā piespiediet [**MODE**], lai izvēlētos atskaņošanas režīmu.

Atskaņošana un savienošana ar multivides

- 1. Piespiediet [▲] vai [▼], lai ritinātu failu sarakstu.
- 2. Piespiediet [ ]/ ], lai sāktu atskaņošanu.
- 3. Vēlreiz piespiediet [**MODE**], lai pārtrauktu atskaņošanas režīmu.

#### **Piebilde.**

ierīcēm

Aplūkojot failu sarakstu, jūs varat:

- piespiest [e], lai izdzēstu vienu vai visus failus;
- • piespiest [ ], lai aizsargātu failu vai atceltu izvēlētā faila aizsardzību.

#### Atskaņošana televizorā vai datora monitorā

- • Ar mikro HDMI kabeli (nav komplektā) savienojiet automašīnas videoierakstītāju ar televizoru. Ieslēdziet automašīnas DVR. Izpildiet televizora ekrānā redzamos vai televizora lietošanas instrukcijā sniegtos norādījumus.
- • Izņemiet atmiņas karti no DVR un ielieciet datora karšu lasītājā. DVR USB pieslēgvieta ir paredzēta tikai uzlādei.

#### Atskaņošana GPS videoatskaņotājā

- 1. *Instalējiet datoram pievienotajā kompaktdiskā esošo dzini "Player.exe".*
- 2. *Pievienojiet automašīnas DVR pie datora.*
- 3. *Divreiz noklikšķiniet uz "player.exe".*
- 4. *Izvēlieties failu un sāciet atskaņošanu.*

# Drošības brīdinājumi

Pirms sākat lietot ierīci, izlasiet visus drošības brīdinājumus.

- • Remontēt ierīci ir atļauts tikai PRESTIGIO sertificētiem tehnikiem.
- • Lai nepieļautu aizdegšanās vai strāvas trieciena risku, nepakļaut ierīci lietus vai mitruma ietekmei.
- • Ierīci nedrīkst turēt atklātas liesmas tuvumā.
- • Nenovietot un neuzglabāt ierīci tuvu karstuma avotiem, tiešā intensīvā saules gaismā, vietā ar augstu temperatūru, spiediena tvertnēs vai mikroviļņu krāsnī.
- • Sargājiet ierīci no magnētiem vai magnētiskajiem laukiem.

# **Atruna**

Tā kā Prestigio pastāvīgi atjaunina un uzlabo savus izstrādājumus, jūsu ierīces programmatūras un programmaparatūras izskats var nedaudz atšķirties vai arī tai var būt citāda funkcionalitāte, nekā aprakstīts šajā īsajā pamācībā.

Ar šo Prestigio paziņo, ka šī ierīce atbilst galvenajām ES Direktīvas 1999/5/EK un citu piemērojamo noteikumu prasībām. Pilns atbilstības deklarācijas teksts ir pieejams tīmekļa vietnē **www.prestigio.com/certificates**.

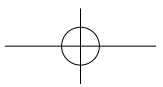

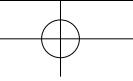

#### krótkie wprowadzenie Prestigio RoadRunner

# **@Prestigio**

목

# Pierwsze kroki

# Rozpoczynanie nagrywania

- 1. Umieść kartę SD w gnieździe (nie ma jej w zestawie).
- 2. Podłącz urządzenie do ładowarki samochodowej. Po uruchomieniu silnika rozpocznie ono nagrywanie zapetlone.

### Fotografowanie

• Naciśnij przycisk [**MODE**], aby wybrać tryb zdjęć, a następnie naciśnij przycisk [ ]/ aby rozpocząć fotografowanie.

#### *Uwaga:*

- • *Tekst w niniejszym krótkim wprowadzeniu pisany kursywą dotyczy wyłącznie modelu GPS.*
- • *Odbiornik GPS jest wbudowany w przyssawkę montażową. Podłącz ładowarkę samochodową do wejścia USB w przyssawce. Gdy urządzenie rozpocznie odbieranie sygnału GPS, ikona zaświeci na zielono.*

# Ustawienia

W trybie podglądu naciśnij przycisk [e], aby uzyskać dostęp do ustawień. Użyj strzałek [▲]/[▼] do przechodzenia między pozycjami menu.

# Menu ustawień (Settings)

- • **Rozdzielczość**: wybór rozdzielczości nagrywanego filmu 1080 FHD/1920 x 1080(30 ramek/s), 720 P/1280 x 720(60 ramek/s), WVGA/1280 x 720 (30 ramek/s), VGA / 640 x 480(30 ramek/s).
- • **Nagrywanie zapętlone**: ustawianie czasu trwania filmu dla nagrywania zapętlonego. Po zapełnieniu karty micro SD urządzenie automatycznie usunie pierwszy odblokowany film.
- • **Wykrywanie ruchu**: włączanie i wyłączanie wykrywania ruchu. W przypadku wykrycia ruchu po zatrzymaniu silnika rejestrator DVR automatycznie rozpocznie nagrywanie.
- • **Nagrywanie po włączeniu**: nagrywanie rejestratora DVR po włączeniu.
- • **Opóźnienie wyłączenia**: wybór okresu opóźnienia wyłączenia rejestratora DVR względem zatrzymania silnika.
- • **Opóźnienie włączenia**: wybór okresu opóźnienia włączenia rejestratora DVR względem uruchomienia silnika.
- • *Ustawienie czujnika G-sensor: wybór czułości czujnika G-sensor.*
- • **Ustawienie numeru pojazdu**: ustawianie numeru rejestracyjnego pojazdu w razie konieczności.
- • **Znacznik**: dodawanie informacji do filmów i zdjęć.
- • *Automatyczne ustawienie aktualizacji GPS: automatyczne ustawienie aktualizacji daty/czasu GPS.*
- • *Ustawienie czasu GMT: wybór czasu lokalnego GMT (Greenwich Mean Time, czas uniwersalny).*

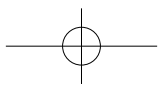

# Odtwarzanie i podłączanie mediów

# Tryb odtwarzania

W trybie podglądu naciśnij przycisk [**MODE**], aby wybrać tryb odtwarzania.

- 1. Użyj strzałek [▲]/[▼] do przewijania między plikami.
- 2. Naciśnij przycisk [ ]/ al, aby rozpocząć odtwarzanie.
- 3. Naciśnij ponownie przycisk [**MODE**], aby zamknąć tryb odtwarzania.

#### **Uwaga:**

Przeglądając listę plików, można:

- Nacisnąć przycisk  $[$   $\Box$ ], aby usunąć pojedynczy plik lub wszystkie pliki.
- Nacisnąć przycisk [U], aby zablokować lub odblokować wybrany plik.

# Odtwarzanie na TV/PC

- • Podłącz samochodowy rejestrator DVR do telewizora za pomocą kabla micro-HDMI (niezawarty w zestawie). Włącz samochodowy rejestrator DVR. Postępuj zgodnie z instrukcjami na ekranie telewizora lub skorzystaj z instrukcji obsługi telewizora.
- • Wyjmij kartę pamięci z rejestratora DVR i włóż ją do czytnika kart komputera. Port USB w rejestratorze DVR służy wyłącznie do ładowania.

# Odtwarzanie za pomocą odtwarzacza filmów GPS

1. *Zainstaluj plik Player.exe znajdujący się na płycie CD-ROM dołączonej do komputera.*

- 2. *Podłącz rejestrator samochodowy DVR do komputera.*
- 3. *Kliknij dwukrotnie plik player.exe.*
- 4. *Wybierz plik i rozpocznij odtwarzanie.*

# Bezpieczeństwo

Przed rozpoczęciem korzystania z urządzenia przeczytaj wszystkie informacje dotyczące bezpieczeństwa.

- • Urządzenie mogą naprawiać wyłącznie upoważnieni do tego technicy PRESTIGIO.
- • Chroń urządzenie przed działaniem wilgoci, w tym przed deszczem, aby uniknąć pożaru lub porażenia prądem.
- • Utrzymuj urządzenie z dala od ognia.
- • Nie odkładaj, nie przechowuj ani nie pozostawiaj urządzenia w pobliżu źródeł ciepła, w miejscach bezpośrednio nasłonecznionych, rozgrzanych, w pojemnikach pod ciśnieniem ani w mikrofalówce.
- • Utrzymuj je z dala od namagnesowanych powierzchni i pół magnetycznych.

# Zastrzeżenie

Firma Prestigio nieprzerwanie aktualizuje i udoskonala produkty, zatem zakupione oprogramowanie urządzenia, samo urządzenie lub jego funkcje mogą się nieznacznie różnić od tych przedstawionych w niniejszym krótkim wprowadzeniu.

Niniejszym firma Prestigio spełnia podstawowe wymogi i jest zgodne z innymi odpowiednimi postanowieniami dyrektywy UE 1999/5/WE. Pełna wersja deklaracji zgodności jest dostępna na stronie: **www.prestigio.com/certificates**.

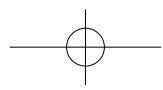

# Ghid Utilizare

#### Prestigio RoadRunner

# Notiuni de baza

# Porniti inregistrarea

- 1. Inserati un card micro SD (nu este inclus).
- 2. Conectati dispozitivul la incarcatorul auto. La pornirea motorului, dispozitivul va incepe sa inregistreze.

# Faceti fotografii

• Apasati [**MODE**] pentru a selecta modul imagine si apoi apasati [  $\cap$  /  $\odot$  ] pentru a face fotografii.

#### *Nota:*

- • *Textul italic din acest scurt ghid de utilizare este disponibil doar pentru modelul cu GPS.*
- • *Receptorul GPS este incorporat in suport. Va rugam conectati incarcatorul auto la portul USB din suport. Cand dispozitivul este conectat la semnalul GPS, iconul*  devine verde.

# Setari

In modul previzualizare, apasati [e] pentru a intra in setari.. Utilizati [▲]/[▼] pentru a naviga in meniu.

#### Setari meniu

• **Rezolutie**: Selectati rezolutia inregistrarilor video: 1080FHD / 1920x1080(30 fps), 720P / 1280x720(60 fps), WVGA /

1280x720(30 fps), VGA / 640x480(30 fps).

- • **Inregistrare bucla**: Setati durata video pentru inregistrare in bucla. Cand cardul micro SD este plin, dispozitivul va sterge automat primul fisier neblocat.
- • **Detectare miscare**: Porniti sau opriti detectare miscare. Daca se observa miscare in timp ce motorul este oprit, car DVR –ul va incepe inregistrarea automat.
- • **Porniti inregistrarea**: Setati DVR-ul sa inceapa inregistrarea cand porniti motorul.
- • **Intarziere oprire**: Selectati o perioada de timp pentru a opri DVR-ul dupa oprirea motorului.
- • **Intarziere pornire**: Selectati o perioada de timp pentru a porni DVR-ul la pornirea motorului.
- • *Setare G-senzor: Selectati senzitivitate G-senzor.*
- • **Setati numar masina**: Setati numarul masinii daca este necesar.
- • **Eticheta**: Adaugati etichete la video/imagini.
- • *Actualizare automata ora GPS: Setati actualizare automata data/ora GPS.*
- • *Setare GMT: Selectati GMT local (Greenwich Mean Time).*

# Redare si conectare media Mod Redare

In modul previzualizare, apasati [**MODE**] pentru a selecta modul redare.

- 1. Apasati [▲]/[▼] pentru a naviga prin fisiere.
- 2. Apasati [ [ ]/ [o] pentru a incepe redarea.
- 3. Apasati [**MODE**] din nou pentru a iesi din modul redare.

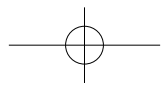

 $\overline{a}$ 

#### Ghid Utilizare Prestigio RoadRunner

#### **Nota:**

 $\overline{z}$ 

- In timp ce vizualizati fisierele puteti:
- Apasati  $[$   $\Box$  pentru a sterge unul sau toate fisierele.
- Apasati [U] pentru a proteja sau desproteja fisierul selectat.

### Redare pe TV/PC

- • Conectati DVR-ul la un TV cu un cablu micro-HDMI (nu este inclus). Porniti car DVR-ul. Urmati instructiunile de pe ecranul TV sau consultati manualul de utilizare al TV-ului.
- • Scoateti cardul de memorie din DVR si inserati-l in cititorul de carduri din computer. Portul USB al DVR-ului are are doar functie de incarcare.

#### Rulare pe GPS Video Player

- 1. *Instalati "Player.exe" de pe CD-ROM –ul inclus in PC.*
- 2. *Conectati car DVR-ul la PC.*
- 3. *Dublu click pe "player.exe".*
- 4. *Selectati fisierul si incepeti rularea.*

# Masuri de siguranta

Va rugam cititi cu atentie toate masurile de siguranta inainte de a utiliza acest dispozitiv.

- • Doar tehnicienii certificati PRESTIGIO sunt calificati sa repare acest dispozitiv.
- • Pentru a preveni eventualele incendii si electrocutari nu expuneti dispozitivul la ploaie sau umezeala.
- Nu permiteti dispozitivului sa vina in contact cu flacara.
- • Nu lasati sau depoziti dispozitivul in apropierea unor surse de caldura, in lumina directa a soarelui, container sub presiune sau cuptor cu microunde.
- • Pastrati dispozitivul departe de campuri magnetice.

# Disclaimer

Cum produsele Prestigip sunt actualizate si imbunatatite constant, partea de hardware si software poate aparea si functiona usor diferit fata de modul de prezentare din acest scurt ghid de utilizare.

Prestigio atesta faptul ca acest dispozitiv indeplineste cerintele de baza si alte reglementari relevante ale directivei EU 1999/5/EC. Versiunea completa a acestei declaratii este disponibila pe : **www.prestigio.com/certificates**.

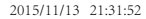

#### Водич за брз почетак Prestigio RoadRunner

# **@Prestigio**

 $\mathbb{S}$ 

### Како почети

#### Снимање

- 1. Убаците микро SD картицу у уређај(није укључена).
- 2. Повежите уређај са путним пуњачем. Када се упали мотор, уређај ће почети непрекидно снимање.

#### Сликање

• Притисните **[MODE**] да изаберете режимм а затим [  $\cap$  / 6 да бисте направили фотографије.

#### *Напомена:*

- • *Текст у курзиву се односи само на GPS модел.*
- • *GPS пријемник је уграђен у постоље. Повежите путни пуњач са USBулазом на постољу.Када се уређај повеже*
- *са GPS сигналом, иконица* ће добити зелену боју.

# Подешавања

У режиму прегледа, притисните [□] да уђете у подешавања. Користите симболе [△]/[▼] да бисте се кретали кроз мени.

#### Мени за подешавања

• **Резолуција**: Изаберите резолуцију за снимање видео записа: 1080FHD / 1920x1080(30 fps), 720P / 1280x720(60 fps), WVGA / 1280x720(30 fps), VGA / 640x480(30 fps).

- • **Loop recording**: Подесите трајање снимања на непрекинуто снимање (loop recording). Када се микро SD картица напуни, уређај ће аутоматски почети да брише прву незакључану видео датотеку .
- • **Детекција покрета**: Укључите или искључите детекцију покрета. Уколико уређај детектује покрет док је аутомобил угашен, DVR ће аутоматски почети да снима.
- • **Power on record**: Опција да уређај почне да снима чим се мотор аутомобила упали.
- • **Power off delay**: Опција за подешавање колико још времена уређај треба да настави да снима након што се мотор угаси.
- • **Power on delay**: Опција за подешавање времена после кога уређај треба да се започне снимање након што се упаи мотор аутомобила.
- • *G-sensor set: Подешавање осетљивости G-сензора.*
- • **Car number set**: Подесите број таблице/регистрациони број аутомобила, ако је потребно.
- • **Stamp**: За додавање ознаке на видео запису/ фотографији.
- • *GPS auto update time: Аутоматско ажурирање времена/датума GPS –а.*
- • *GMT setup:Подешавање локалног времена.*

# Репродукција и повезивање медија

#### Режим репродукције

У режиму прегледа, притисните [**MODE**] да изаберете режим репродукције.

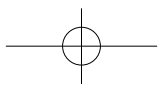

- 1. Притисните [▲]/[▼] да скролујете датотеке.
- 2. Притисните [  $\Box$  /  $\Box$ ] да уређај почне репродукцију.
- 3. Притисните [**MODE**] још једном да изађете из режима Водич за брз почетак RoadRunner

#### **Напомена:**

 $\mathcal{R}$ 

Док прегледате листу датотека, можете да:

- пристиснетеs [  $\bigcap$  да обришете једну или све датотеке.
- притисниете  $[0]$  да изабрану датотеку заштитите или престанете да штитите.

#### Reprodukcija zapisa na televizoru ili računaru

- • Povežite DVR uređaj iz automobila sa televizorom preko mikro-HDMI kabla (nije priložen uz uređaj). Uključite DVR uređaj iz automobila. Pratite instrukcije na ekranu televizora ili proučite korisničko uputstvo za televizor.
- • Izvadite memorijsku karticu iz DVR uređaja i stavite je u čitač kartice na računaru. USB port sa DVR uređaja namenjen je isključivo za punjenje baterije.

### Репродукција преко GPS Video Player-а

- 1. *Инсталирајте "Player.exe"са CD-ROM-а који иде уз ваш рачунар.*
- 2. *Повежите DVR са рачунаром.*
- 3. *Два пута кликните на "player.exe".*
- 4. *Изаберите датотеку и пустите.*

# Мере безбедности

Молимо да пре коришћења уређаја прочитате безбедносна упутства.

- • Само сервисери који поседују PRESTIGIO сертификат су овлашћени да поправљају ваш уређај.
- • Да бисте спречили настанак пожара или ризик од електричног удара, не излажите уређај киши или влази.
- • Уређај не сме долазити у блиски контакт са пламеном.
- • Не стављајте, не складиштите нити остављајте уређај унутар или у близини извора топлоте нити на директном јаком сунцу, на местима где су температуре високе, у посуди под притиском или у микроталасну пећницу.
- • Уређај држите подаље од магнета или магнетних поља.

### Одрицање одговорности

С обзиром да се производи марке Prestigio стано унапређују и ажурирају, уграђени софтвер и хардвер на вашем уређају може се незнатно разликовати по изгледу или имати нешто измење функције од оних представљених у овом Водичу за брз почетак. Prestigio овим изјављује да је уређај произведен у сагласности са основним захтевима и другим релевантним прописима Директиве 1999/5/ЕЗ Европске Уније. Пун текст декларације о усаглашености производа доступан је на: **www.prestigio.com/certificates**.

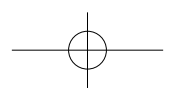

#### Hitra navodila za uporabo Prestigio RoadRunner

# Začetni koraki

### Pričetek snemanja

- 1. Vstavite kartico micro SD (ni priložena).
- 2. Napravo priključite na avtomobilski polnilec. Ko boste vžgali avtomobilski motor, bo naprava pričela z neprekinjenim snemanjem.

#### **Slikanie**

• Pritisnite gumb [**MODE**] za izbiro načina za slikanje in nato za slikanie pritisnite  $\Box$ la.

#### *Opomba:*

- • *Poševno besedilo v navodilih se nanaša le na model GPS.*
- • *Sprejemnik GPS je vgrajen v vakuumski nastavek. Prosimo priključite avtomobilski polnilec v vhod USB na nastavku. Ko bo naprava povezana z signalom GPS, bo ikona*  $\otimes$  svetila zeleno.

# **Nastavitve**

V načinu za predogled pritisnite [ $\bigcap$ ] za vstop v nastavitve. Uporabite  $\left[\right.\right\uparrow\right\uparrow\right\uparrow\right\uparrow$  na premikanje po meniju.

# Meni nastavitev

• **Ločljivost**: Izberite ločljivost posnetega video posnetka: 1080FHD / 1920x1080(30 fps), 720P / 1280x720(60 fps), WVGA / 1280x720(30 fps), VGA / 640x480(30 fps).

 $\overline{\mathcal{S}}$ • **Neprekinjeno snemanje**: Nastavite trajanje video posnetka. Ko bo kartica micro SD polna, bo naprava samodejno pobrisala prvi nezaklenjeni video posnetek.

**@Prestigio** 

- • **Zaznavanje gibanja**: Vključite ali izključite funkcijo za zaznavanje gibanja. Če bo med ugasnjenim motorjem zaznano kakršnokoli gibanje, bo vaša naprava DVR samodejno pričela s snemanjem.
- • **Snemanje ob vklopu**: Nastavite napravo DVR tako, da bo samodejno pričela snemati ob vklopu.
- • **Nastavitev izklopa**: Izberite čas, po katerem želite, da se naprava DVR po izklopu motorja ugasne.
- • **Nastavitev vklopa**: Izberite čas, po katerem želite, da se naprava DVR po vklopu motorja prižge.
- • *Nastavitev G-tipala: Nastavite občutljivost G-tipala.*
- • **Nastavite registerske številke**: Nastavite registersko št. avtomobila, če je to potrebno.
- • **Žig**: Dodajte informacije o video posnetku/sliki.
- • *Samodejna nastavitev časa preko GPS: Nastavite GPS za samodejno nastavitev časa in datuma.*
- • *Nastavitev GMT: Izberite lokalni GMT (Greenwich osrednji čas).*

# Predvajanje in medijska povezava

#### Način za predvajanje

V načinu za predogled, pritisnite gumb [**MODE**] za izbiro načina predvajanja.

1. Pritisnite [△]/[▼] za pomikanje skozi datoteke.

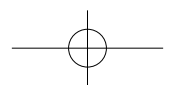

# **®** Prestigio

2. Pritisnite [  $\cap$  / a] za pričetek predvajanja.

3. Ponovno pritisnite [**MODE**] za izhod iz predvajanja.

#### **Opomba:**

SI

Med pregledovanjem seznama datotek lahko:

- Pritisnete  $[$   $\Box$  za izbris ene ali vseh datotek.
- Pritisnete [(!)] za zaščito ali odstranitev zaščite na datoteki.

### Predvajanje na TV/računalniku

- • Priključite avto video snemalnik (DVR) na televizijo z mikro-HDMI kablom (ni priložen). Vključite snemalnik (DVR). Sledite navodilom na televizijskem zaslonu ali si pomagajte z uporabniškimi navodili, ki ste jih prejeli skupaj s televizijo.
- • Iz snemalnika (DVR) odstranite pomnilniško kartico in jo vstavite v režo čitalnika kartic na računalniku. USB vhod na snemalniku (DVR) je namenjen le polnjenju naprave.

# Predvajanje na GPS Video predvajalniku

- 1. *Namestite "Player.exe" , ki se nahaja na CD-ROMu , ki ste ga prejeli skupaj z vašim računalnikom.*
- 2. *Priključite avto DVR na računalnik.*
- 3. *Dvakrat kliknite na "player.exe".*
- 4. *Izberite datoteko in pričnite s predvajanjem.*

# Varnostna opozorila

Prosimo, da pred prvo uporabo preberete vsa varnostna opozorila.

• Popravilo lahko opravijo le pooblaščeni PRESTIGIO tehniki.

Hitra navodila za uporabo Prestigio RoadRunner

- • Da bi preprečili požar ali kratek stik, naprave ne izpostavljajte dežju ali vlagi.
- • Ne dovolite, da bi naprava prišla v bližino ali v stik z ognjem.
- • Naprave ne odlagajte, shranjujte ali puščajte v bližini virov vročine, na direktni močni sončni svetlobi, na lokaciji z visoko temperaturo, v posodi pod pritiskom ali v mikrovalovni pečici.
- • Napravo hranite izven bližine magnetov ali magnetnih polj.

# Izjava o omejitvi odgovornosti

Ker Prestigio neprestano posodablja in izboljšuje svoje izdelke, se lahko programska ali strojna oprema vaše naprave nekoliko razlikujeta ali imata drugačne funkcionalnosti od opisov v tem priročniku.

Prestigio izjavlja, da ta naprava ustreza osnovnim zahtevam in drugim ustreznim določbam EU direktive 1999/5/EC. Celotni opis direktive o skladnosti je na voljo na: **www.prestigio.com/certificates**.

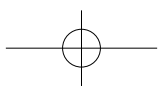

#### Krátky návod Prestigio RoadRunner

# Začíname

# Spustenie nahrávania

- 1. Vložte microSD kartu (nie je priložená).
- 2. Zariadenie pripojte k nabíjačke do auta. Po naštartovaní motora spustí zariadenie nahrávanie v slučke.

# Snímanie fotografií

• Stlačením tlačidla [**MODE**] vyberiete obrazový režim a následným stláčaním tlačidiel [□/a] môžete snímať fotografie.

#### *Poznámka:*

- • *Text v tomto krátkom návode zvýraznený kurzívou sa týka iba modelu s GPS.*
- • *GPS prijímač je zabudovaný do prísavky. Nabíjačku z auta pripojte k USB portu na prísavke. Po pripojení zariadenia ku GPS signálu sa ikona rozsvieti nazeleno.*

# Nastavenia

Stlačením tlačidla [e] v režime náhľadu vstúpite do menu nastavení. Na pohyb v menu použite tlačidlá [▲]/[▼].

# Menu nastavení

• **Rozlíšenie**: Vyberte rozlíšenie zaznamenávaných videí: 1080FHD / 1920×1080 (30 sn./s), 720P / 1280×720 (60 sn./ s), WVGA / 1280×720 (30 sn./s), VGA / 640×480 (30 sn./s).

- • **Nahrávanie v slučke**: Nastavte dĺžku videa pri nahrávaní v slučke. Po zaplnení microSD karty zariadenie automaticky vymaže prvý odomknutý videozáznam.
- • **Rozpoznanie pohybu**: Zapnutie alebo vypnutie rozpoznania pohybu. Ak je pri zastavenom motore rozpoznaný pohyb, DVR v aute automaticky spustí nahrávanie.
- • **Nahrávanie po zapnutí**: Nastavenie DVR, aby sa po zapnutí spustilo nahrávanie.
- • **Oneskorenie pri vypnutí**: Nastavenie časového oneskorenia od vypnutia motora, po ktorom sa DVR vypne.
- • **Oneskorenie pri zapnutí**: Nastavenie časového oneskorenia od zapnutia motora, po ktorom sa DVR zapne.
- • *Nastavenie G senzora: Nastavenie citlivosti G senzora.*
- • **Nastavenie čísla auta**: Voliteľné nastavenie evidenčného čísla auta.
- • **Pečiatka**: Pridávanie informačnej pečiatky do videí/ fotografií.
- • *Automatická aktualizácia času podľa GPS: Nastavenie automatickej aktualizácie dátumu/času podľa GPS.*
- • *Konfigurácia GMT: Výber lokálneho GMT (greenwichského času).*

# Prehrávanie a mediálne pripojenie

#### Režim prehrávania

Stlačením tlačidla [**MODE**] v režime náhľadu vyberte režim prehrávania.

1. Tlačidlami [▲]/[▼] sa môžete pohybovať v zozname

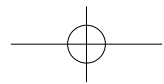

**@Prestigio** 

#### súborov.

SK

- 2. Stlačením tlačidla [ ] môžete spustiť prehrávanie.
- 3. Opätovným stlačením tlačidla [**MODE**] opustíte režim prehrávania.

#### **Poznámka:**

Pri prezeraní zoznamu súborov môžete:

- Stlačením tlačidla [e] odstrániť jeden alebo všetky súbory.
- Stlačením tlačidla [( )] nastaviť alebo zrušiť ochranu vybraného súboru.

# Prehrávanie na TV/počítači

- • DVR do auta pripojte k TV prijímaču micro HDMI káblom (nebol priložený). Zapnite DVR do auta. Postupujte podľa pokynov na TV obrazovke alebo podľa návodu k TV prijímaču.
- • Vytiahnite pamäťovú kartu z DVR a vložte ju do čítačky pamäťových kariet v počítači. USB port na DVR slúži iba na nabíjanie.

#### Prehrávanie na GPS videoprehrávači

- 1. *Z priloženého CD-ROM disku si nainštalujte súbor "Player. exe".*
- 2. *DVR do auta pripojte k počítaču.*
- 3. Dvakrát kliknite na súbor "player.exe".
- 4. *Vyberte súbor a spustite prehrávanie.*

# Bezpečnostné upozornenia

Pri používaní zariadenia dodržiavajte všetky bezpečnostné upozornenia.

- • Potrebnú kvalifikáciu na opravu vášho zariadenia majú iba technici certifikovaní spoločnosťou PRESTIGIO
- • Aby ste zabránili riziku požiaru alebo úrazu, nevystavujte zariadenie dažďu alebo vlhkosti.
- • Nedovoľte, aby zariadenie prišlo do tesného kontaktu s plameňom.
- • Zariadenie nepokladajte, neskladujte alebo nenechávajte v blízkosti zdrojov tepla, na silnom priamom slnečnom svetle, na mieste s vysokou teplotou, v tlakovej nádobe alebo v mikrovlnnej rúre.
- • Zariadenie udržujte mimo dosahu magnetov a magnetických polí.

# Zrieknutie sa zodpovednosti

Keďže spoločnosť Prestigio svoje výrobky neustále aktualizuje a vylepšuje, softvér a hardvér vášho zariadenia môže mať oproti popisu v tomto krátkom návode mierne odlišný vzhľad alebo upravené funkcie.

Spoločnosť Prestigio týmto prehlasuje, že toto zariadenie vyhovuje základným požiadavkám a ďalším príslušným predpisom podľa smernice EÚ 1999/5/ES. Úplné prehlásenie o zhode je dostupné na stránke:

**www.prestigio.sk/certificates**.

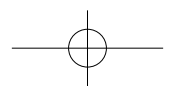

#### Коротке керівництво користувача Prestigio RoadRunner

# **@Prestigio**

# Початок роботи

#### Початок запису

- 1. Вставте картку micro SD (не входить до комплекту).
- 2. Підключіть пристрій до зарядного пристрою автомобіля. Коли двигун почне працювати, пристрій почне записувати за циклом.

#### Фотографування

• Натисніть [**MODE**], щоб вибрати режим фотографій, а потім натисніть  $\Box$  /  $\Box$ , щоб зняти фото.

#### *Примітки:*

- • *Текст курсивом у цьому короткому керівництві стосується лише моделей з GPS.*
- • *Приймач GPS вбудований в витяжний тримач. Підключіть зарядний пристрій автомобіля до порту USB на тримачі.*

*Коли пристрій отримує сигнал GPS, іконка стає зеленою.*

# Параметри

У режимі перегляду натисніть [ ∩], щоб перейти до налаштувань. Використовуйте кнопки [A]/[V] для переходу по меню.

#### Меню параметрів

• **Роздільна здатність**: виберіть роздільну здатність записаного відео: 1080FHD / 1920x1080(30 кадрів/с), 720P / 1280x720(60

кадрів/с), WVGA / 1280x720(30 кадрів/с), VGA / 640x480(30 кадрів/с).

- • **Запис по циклу**: встановіть тривалість відео для запису по циклу. Коли картка micro SD заповнена, пристрій автоматично видаляє перший незаблокований відеофайл.
- • **Виявлення руху**: вмикає/вимикає функцію виявлення рухів. Якщо виявляються будь-які рухи, коли двигун автомобілю зупиняється, ваш цифровий відеореєстратор почне запис автоматично.
- • **Запис при увімкненні живлення**: відео реєстратор починає запис при увімкненні живлення.
- • **Затримка при вимкненні живлення**: інтервал часу для вимкнення живлення відеореєстратора, коли двигун автомобіля зупиняється.
- • **Затримка при ввімкненні живлення**: інтервал часу для ввімкнення живлення відеореєстратора, коли двигун автомобіля починає роботу.
- • *Параметр G-датчика: встановлює чутливість G-датчика.*
- • **Установка номера автомобіля**: дозволяє встановити реєстраційний номер автомобіля за необхідності.
- • **Штамп**: додає штамп з інформацією до відео/фотографій.
- • *Автоматичне оновлення часу за GPS: дозволяє автоматично оновити дату/час за GPS.*
- • *Налаштування GMT: дозволяє встановити GMT (середній час за Гринвічем).*

# Відтворення і підключення мультимедійних пристроїв Режим відтворення

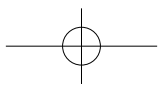

- В режимі перегляду натисніть [**MODE**] (Режим), щоб вибрати
- режим відтворення.
- 1. Натисніть [  $\triangle$ ]/[ ] для переходу між файлами.
- 2. Натисніть [  $\Box$   $\Box$  для запуску відтворення.
- 3. Натисніть [**MODE**] (Режим) ще раз, щоб вийти з режиму відтворення.

#### **Примітка:**

При перегляді списку файлів можна виконати наступні дії:

- Натисніть [ ]. щоб видалити один або всі файли.
- Натисніть [(!)], щоб захистити вибраний файл або зняти з нього захист.

# Відтворення на ТВ/ПК

- • Приєднайте автомобільний відеореєстратор до телевізора за допомогою кабелю micro-HDMI (не входить до комплекту). Ввімкніть відеореєстратор. Виконайте інструкції на екрані телевізора або скористайтесь посібником користувача від телевізора.
- • Вийміть карту пам'яті з відеореєстратора і вставте її в кардрідер комп'ютера. USB-порт відеореєстратора призначений лише для заряджання.

#### Відтворення на відеопрогравачі GPS

- 1. *Встановіть «Player.exe», що знаходиться на компактдиску з комплекту поставки, на свій ПК.*
- 2. *Підключіть автомобільний відеореєстратор до ПК.*
- 3. *Двічі клацніть мишею файл «player.exe».*
- 4. *Оберіть файл і почніть відтворення.*

# Заходи безпеки

Перед використанням пристрою ознайомтесь з усіма заходами безпеки.

Коротке керівництво користувача Prestigio RoadRunner

- Ремонтувати ваш пристрій дозволяється лише спеціалістам. сертифікованим компанією PRESTIGIO.
- Для уникнення пожежі або ураження електричним струмом не залишайте пристрій під дощем та уникайте потрапляння на нього вологи.
- • Не допускайте контакту пристрою з відкритим полум'ям.
- Не кладіть, не зберігайте та не залишайте пристрій біля джерел тепла, на прямому сонячному світлі, в місцях з занадто високою температурою, у контейнері під тиском або у мікрохвильовій печі.
- • Утримуйте пристрій подалі від магнітів або магнітних полів.

# Відмова від відповідальності

Оскільки продукція Prestigio постійно оновлюється та удосконалюється, вигляд програмного та апаратного забезпечення Вашого пристрою, а також його функції можуть дещо відрізнятися від описаних у цьому короткому посібнику користувача.

Цим компанія Prestigio заявляє, що цей пристрій відповідає основним вимогам та іншим відповідним нормам, що передбачені Директивою ЄС 1999/5/EC. Повна версія декларації про відповідність доступна на сайті:

**www.prestigio.com/certificates**.

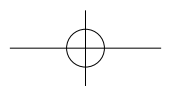

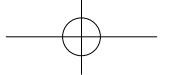

**@Prestigio** 

# Warranty card

Version 4.2

Гарантийный талон **بطاقة الضمان** Гаранционна карта Záruční list Κάρτα εγγύησης Jamstvena kartica Garancialevél Scheda di garanzia Кепілдік талоны Garantinė kortelė Garantijas karte Karta gwarancyjna Izjava o saobraznosti Záručný list Гарантійний талон

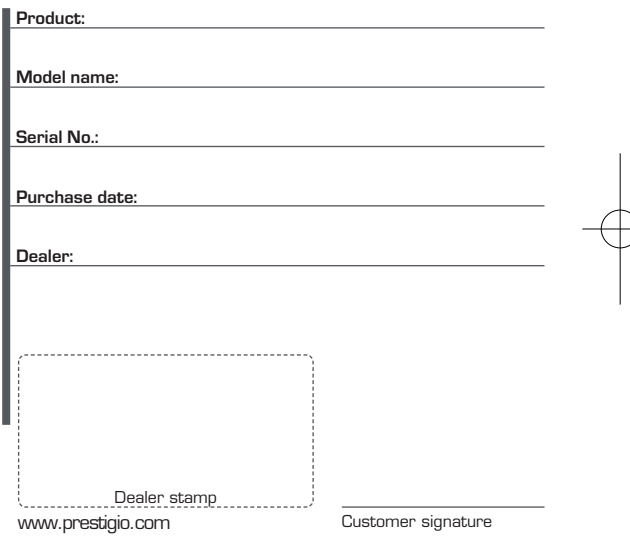

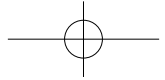

X

**- EN/IE -** CUSTOMER SUPPORT: www.prestigio.com/support English CUSTOMER SUPPORT: www.prestigio.com/support UK - **0808-101-2102** IE - **353-1-437-3659**

(only for technical inquiries, news updates and products news) General Warranty Terms: www.prestigio.com/support/warranty-terms Manufacturer's warranty period is 1 year from date of the sale in retail.

The warranty term for external power devices, remote controls, removable rechargeable batteries, mounts, supports and other accessories is 6 months.

You may also have other rights under applicable laws governing consumer goods

depending on your country. We hereby confirm that those rights are not affected by this Limited Warranty.

Warranty card is valid for service purposes only if fulfilled completely and stamped by seller.

**- RU -** Русский

Информационная служба поддержки клиентов Prestigio в РФ: **8-800-100-9273** (звонок бесплатный)

Подробная информация: www.prestigio.ru/support

Срок службы устройства - 2 года

Гарантия производителя составляет 1 год с момента продажи товара в розничной сети.

Срок гарантии для внешних зарядных устройств, пультов дистанционного управления, съемных перезаряжаемых батарей, креплений, подставок и других аксессуаров составляет 6 месяцев.

Законодательством вашей страны в области реализации потребительских товаров вам могут быть предоставлены иные права. Данная Ограниченная Гарантия не влияет на такие права.

Гарантийный талон дает право на сервисное обслуживание только при соответсвии следующим условиям: все поля талоны должны быть заполнены четким

подчерком, печать продавца должна быть в наличии и соответствовать указанным в талоне реквизитам продавца.

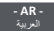

فترة الضمان ھي سنة واحدة من تاریخ البیع في محال تجارة التجزئة: www.prestigio.com/support/warranty-terms تمتد كفالة المصنّع عاماً واحداً من تاریخ البیع المجزأ. مدة كفالة أجهزة التغذية الخارجية، وأجهزة التحكم عن بعد و البطاريات القابلة للإزالة والشحن، والقواعد وغير ها من الإكسسوارات هي 6 أشهر.<br>قد تكون لك حقوق اخرى بموجب القوانين النافذة التي تحكم بضائع المستهلك وذلك حسب البلد الذي تنتمي له. بذلك نؤكد ان تلك القوانین لا تتأثر بھذه الكفالة المحدودة. إن بطاقة الضمان صالحة لأغراض الخدمة فقط في حال تھیئتھا بشكل كامل وختمھا من قبل البائع.

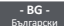

**Ва пълни гаранционни условия вижте** 

www.prestigio.com/support/warranty-terms

Гаранционният срок на производителя е 1 година от датата на закупуване на продукта в магазина.

Гаранционният срок за външни захранващи устройства, дистанционни управления, преносими акумулаторни батерии, стойки, закрепващи елементи и други аксесоари е 6 месеца.

Гаранционната карта е валидна за целите на сервизното обслужване, само ако е попълнена коректно и докрай, и е подпечатана на продавача.

Вие можете да имате и други права съгласно приложимите закони във Вашата страна за потребителските стоки.С настоящето потвърждаваме, че тези права не се нарушават от тази ограничена гаранция.

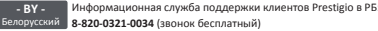

Подробная информация: www.prestigio.by/support Срок службы устройства - 2 года

Гарантия производителя составляет 1 год с момента продажи товара в розничной сети.

Срок гарантии для внешних зарядных устройств, пультов дистанционного управления, съемных перезаряжаемых батарей, креплений, подставок и других аксессуаров составляет 6 месяцев.

Законодательством вашей страны в области реализации потребительских товаров вам могут быть предоставлены иные права. Данная Ограниченная Гарантия не влияет на такие права.

Гарантийный талон дает право на сервисное обслуживание только при соответсвии следующим условиям: все поля талоны должны быть заполнены четким подчерком, печать продавца должна быть в наличии и соответствовать указанным в талоне реквизитам продавца.

**- CZ -**

Záruční doba výrobce je 1 rok od data zakoupení v maloobchodní síti. Záruční doba pro externí napájecí zařízení, dálkové ovladače, vyjímatelné dobíjecí baterie, držáky, podpěry a další příslušenství je 6 měsíců.

V závislosti na vaší konkrétní zemi můžete mít i další práva vyplývající z platných zákonů týkajících se spotřebního zboží.

Tímto potvrzujeme, že na tato práva se zmíněná Omezená záruka nevztahuje. Seznam autorizovaných servisních center: www.prestigio.cz/support/service-centers Bezplatná linka zákaznické podpory Prestigio: **800-400-119** www.prestigio.cz/support Obecné záruční podmínky naleznete zde: www.prestigio.cz/support/warranty-terms Záruční list je pro servisní účely platný pouze tehdy, když je zcela vyplněn a orazítkován prodejcem.

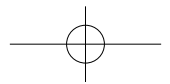

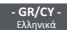

**- GR/CY -** Για λεπτομερείς όρους εγγύησης, βλ.

www.prestigio.com/support/warranty-terms

Η περίοδος εγγύησης που δίνει ο κατασκευαστής είναι 1 χρόνος από την ημερομηνία της πώλησης.

Η εγγύηση για εξωτερικούς φορτιστές, τηλεχειριστήρια, αφαιρούμενες

επαναφορτιζόμενες μπαταρίες, βάσεις, στηρίγματα και άλλα αξεσουάρ ισχύει 6 μήνες. Η κάρτα εγγύησης ισχύει μόνο για υπηρεσίες συντήρησης εφόσον έχει συμπληρωθεί πλήρως και σφραγιστεί από τον πωλητή.

Μπορείτε επίσης να έχετε και άλλα δικαιώματα σύμφωνα με την ισχύουσα νομοθεσία που διέπει τα καταναλωτικά αγαθά ανάλογα με τη χώρα σας. Σας επιβεβαιώνω ότι τα εν λόγω δικαιώματα δεν αλλάζουν σε σχέση με την παρούσα Περιορισμένη Εγγύηση.

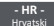

Jamstveni rok počinje teći od dana predaje proizvoda kupcu. Jamstveni rok je 12 mjeseci, osim za baterije tableta i pametnih telefona, te dodatnog pribora (strujnih ispravljača, daljinskih upravljača, nosača, kablova za

povezivanje, itd. ) za što je jamstveni rok 6 mjeseci. Ovo jamstvo ne utječe na ostala prava koja pripadaju kupcu po drugim pravnim osnovama.

Jamstvo za proizvode PRESTIGIO ostvaruje se u ovlaštenim servisima: MMM Agramservis d.o.o. Slavonska avenija 22d 10000 Zagreb

Informacije: **+385 1 2456 555** E-mail: info@agramservis.hr Web: www.agramservis.hr Radno vrijeme: Pon-Pet: 08:00 - 18:00h Sub: 08:00 - 13:00h

MOJ SERVIS INFORMATIKA d.o.o. Miškinina 7, 10 010 Zagreb

INFORMACIJE: **+385 1 6625 939** E-mail: servis@mojservis.hr , info@mojservis.hr Web: www.mojservis.hr

Radno vrijeme: Pon-Pet: 09:00 - 17:00h; Sub: 09:00 - 13:00h

#### **JAMSTVENI LIST**

Ovim jamstvom Vam jamči Asbisc-CR d.o.o. iz Zagreba, Slavonska avenija 24/6, kao davatelj jamstva u Republici Hrvatskoj za ispravnost proizvoda u tijeku jamstvenog roka, a u protivnom za besplatan popravak proizvoda, sve u skladu s važećim propisima i u skladu s uvjetima navedenim u ovom jamstvenom listu.

Ovo jamstvo ne utječe na ostala prava koja pripadaju kupcu po drugim pravnim osnovama.

Jamstvo se odnosi na kupljeni proizvod te na eventualnu štetu koju je kupac pretrpio zbog toga što je bio lišen uporabe proizvoda od trenutka traženja popravka ili zamjene do njihova izvršenja.

Jamstvo se ne odnosi na izgubljene podatke, a radi sprječavanja istog Asbisc-cr d.o.o. preporučuje izradu sigurnosnih kopija (backupa).

Jamstveni rok počinje teći od dana predaje proizvoda kupcu. Trajanje jamstva i popis ovlaštenih servisa upisani su iznad ili pored deklaracije proizvoda, ili su priloženi uz isporučeni proizvod. Jamstvo vrijedi isključivo za proizvode prodane na području Republike Hrvatske.

U slučaju kvara na proizvodu ako se utvrdi da je do kvara došlo uslijed greške u

proizvodnji, a pri normalnoj uporabi proizvoda i pridržavanja svih naputaka isti će biti popravljen u razumnom roku. Ako se proizvod ne može popraviti, bit će zamijenjen ispravnim proizvodom. U jamstvo ne ulaze potrošni dijelovi tj. oni koji se pri radu habaju ili na drugi način troše. Zamijenjeni dijelovi proizvoda odnosno zamijenjeni proizvod postaje vlasništvo Asbisc-CR d.o.o.-a.

Jamstveni se rok u slučaju manjeg popravka produljuje onoliko koliko je kupac bio lišen uporabe stvari. U slučaju većeg popravka stvari ili njezine zamjene, jamstveni rok počinje teći iznova. U slučaju da je zamijenjen ili bitno popravljen samo neki dio stvari, jamstveni rok počinje teći iznova samo za taj dio.

Uvjeti za priznavanje jamstva su:

- • prodavatelju je uz proizvod priložen jamstveni list, račun te sav pripadajući pribor uz kratak opis kvara,
- • neispravnost nije posljedica nepravilnog rukovanja proizvodom, neovlaštenog modificiranja (npr. korištenje neoriginalne tinte u pisačima), overclockiranja – povećanja radnog takta centralnog odnosno grafičkog procesora, korištenja softvera ili pogreške u softveru ili općenito nemarnog odnosa prema proizvodu,
- • neispravnost nije posljedica priključenja proizvoda na neodgovarajući ili neispravan uređaj ili instalaciju, udara groma i električne struje, prolijevanja tekućine, statičkog elektriciteta ili općenito posljedica mehaničkih i drugih oštećenja za koje proizvod nije predviđen (udarci, padovi, vibracije, kemijski utjecaji, vlaga, prašina i sl.),
- • neispravnost nije posljedica uobičajenog trošenja proizvoda posljedično normalnom korištenju,
- • proizvod nije otvaran niti je popravljan ili modificiran od neovlaštene osobe, s proizvoda nisu skinute niti oštećene naljepnice niti druge oznake koje identificiraju proizvod, njegov serijski ili aktivacijski broj, datum proizvodnje, ili služe kao zaštita od neovlaštenog otvaranja. Neovlaštenom osobom smatra se svaka osoba različita od ovlaštenog servisa sukladno ovome jamstvu.

Davatelj jamstva: Asbisc-CR d.o.o., Zagreb, Slavonska avenija 24/6, tel: 01/600-99-00 fax: 01/600-99-88, e-mail: asbis@asbis.hr, web-shop: www.asbis.hr.

**- HU - - HU - A** vásárolt termékre a Polgári Törvénykönyvről szóló 1959. évi IV.<br>Magyar ditt törvény 248., 277., 278., 305-311., 685. paragrafusai, valamint a 151/2003. (IX.22.) Kormányrendelet és a 49/2003. (VII. 30.) GKM rendelet alapján kötelező jótállást és szavatosságot vállalunk.

Az általunk biztosított jótállás a fogyasztó törvényből eredő jogait nem érinti és nem korlátozza.

A jótállás időtartama a vásárlástól számított 24 hónap.

A vásárló jótállási igényét szabályosan kitöltött jótállási jeggyel, vagy a vásárlást igazoló számlával, illetve blokkal érvényesítheti a vásárlás helyén. A jótállási igény érvényesítésének kizáró okai: Ha a hiba helytelen telepítésnek, rendeltetésellenes használatnak, idegen beavatkozásnak, szakszerűtlen kezelésnek, ipari igénybevételnek, elemi kárnak, külső tényezőknek (mint például szennyeződés, folyadékok, áramingadozások, vis major) tulajdonítható okokból keletkezett.

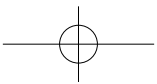

A részletes garanciális feltételekért kattintson ide: www.prestigio.com/support/warranty-terms **Általános jótállási feltételek**

- 1. A vásárlót a Prestigio termékekkel kapcsolatban megillető jogokra az 1959. évi IV. tv. (Ptk.) vonatkozó rendelkezéseiben, illetve a termékhez rendelt Prestigio Korlátozott Jótállási Nyilatkozatban meghatározottak az irányadók. Amennyiben a termék megvásárlása a Ptk. szerinti fogyasztói ügylet (Ptk. 685§) keretében történik, és így a termékre kiterjed a 151/2003. (IX.22.) korm. rendelet hatálya, valamint a 49/2003. (VII.30.) GKM rendelet hatálya, úgy a fentiek mellett a jelen jótállási jegyben foglalt jogok is megilletik a fogyasztót. Amennyiben a termék megvásárlása nem fogyasztói ügylet keretében történt és a jótállási jegy bármilyen okból kitöltésre került, úgy a vásárló kizárólag a termékhez mellékelt Prestigio Korlátozott Jótállási Nyilatkozat szerinti jogokat érvényesítheti a szavatosság vagy jótállás keretében.
- 2. Az ezen jótállási jegyen feltüntettet termék(ek)re a 151/2003. (IX.22.) Korm. rendeletben meghatározottaknak megfelelő kötelező jótállás vállalunk a vásárlás napjától számítottan 12 hónapig terjedő időszakra. Jelen jótállás a vevő törvényből eredő jogait nem érinti. A jótállási jegy a termékhez kapott Prestigio Korlátozott Jótállási Nyilatkozatot egészíti ki. A jótállási jegy és a Prestigio Korlátozott Jótállási nyilatkozat (amely megtalálható a http://www.prestigio.com/service oldalunkon) rendelkezéseinek esetleges ellentmondása esetén a jótállási jegy rendelkezéseit kell alkalmazni az első 12 hónapban. Bizonyos esetekben a Prestigio ennél hosszabb időtartamra szóló garanciát is vállal a termékeire, ezekben az esetekben a vásárlás napjától számított 12 hónap eltelte után, a jótállási jegyen feltüntetett időtartam végéig fennmaradó időszakra vonatkozó garanciavállalásra a Prestigio Korlátozott Jótállási Nyilatkozat (http://www.prestigio.com/service) feltételei érvényesek. A termék kijavítása esetén a jótállás időtartama meghosszabbodik azzal az idővel, amely alatt a vásárló a terméket a javítás miatt rendeltetésszerűen nem használhatta.
- 3. Jótállási igényét az a fogyasztó érvényesítheti, aki a termékkel és az érvényes jótállási jeggyel rendelkezik. A jótállási jegy akkor érvényes, ha azon pontosan fel van tüntetve a: fogyasztó számára értékesítő neve és címe, a készülék megnevezése, típusa, gyártási száma, sorozatszáma, a gyártó és importáló neve és címe, a vásárlás – vagy ha az üzembe helyezést a forgalmazó vagy annak megbízottja végzi, az üzembe helyezés – napja. A fogyasztó köteles a termék hibájának a felfedezése után azt, a termék típusának és gyári számának, valamint a hibajelenség leírásának közlésével, a körülmények által lehetővé tett legrövidebb időn belül bejelenteni. A jótállási jegyen bármilyen szabálytalan javítás, törlés vagy átírás, valótlan adatok bejegyzése a jótállási jegy érvénytelenségét vonja maga után. Az elveszett jótállási jegyet csak az eladás napjának hitelt érdemlő igazolása (pl: dátummal és bélyegzővel ellátott számla, szállítólevél) esetén pótoljuk. Az eladótól kérje meg az adatok pontos kitöltését!
- 4. A készülékhez kezelési útmutatót mellékelünk! (Kérjük saját érdekében annak betartását!) Nem érvényesíthető a jótállási igény, ha: A hiba rendellenes használat, átalakítás, szakszerűtlen kezelés, helytelen tárolás, nem megfelelő üzemeltetési körülmények (pl: feszültség-ingadozás), számítógépes vírus, elemi kár, vagy

egyéb, a vásárlás után keletkezett ok miatt következett be. A fent felsorolt okból meghibásodott termék javítási költsége a jótállás időtartamán belül is a vevőt terheli. 5. Vevőt a jótállás alapján megillető jogok az alábbiak:

a) A vevő elsősorban – választása szerint – kijavítást vagy kicserélést követelhet, kivéve, ha a választott jótállási igény teljesítése lehetetlen, vagy ha a kötelezettnek a másik jótállási igény teljesítésével összehasonlítva aránytalan többletköltséget eredményezne.

b) Ha sem kijavításra, sem kicserélésre nincs joga, vagy ha a kötelezett a kijavítást, illetve a kicserélést nem vállalta, vagy e kötelezettségének az alábbiakban meghatározott határidőben és feltételekkel nem tud eleget tenni – választása szerint – megfelelő árleszállítást igényelhet vagy elállhat a szerződéstől. Jelentéktelen hiba miatt elállásnak helye nincs.

Ha a vevő kijavítást kér, a kijavítást vagy kicserélést – a termék tulajdonságaira és a vevő által elvárható rendeltetésre figyelemmel – a vevőnek okozott jelentős kényelmetlenség nélkül kell elvégezni. Kicserélés vagy elállás esetén a vevő nem köteles a terméknek azt az érték-csökkenését megtéríteni, amely a rendeltetésszerű használat eredménye.

Ha a jótállásra kötelezett a termék kijavítását megfelelő határidőre nem vállalja, vagy nem végzi el, a vevő a hibát a kötelezett költségére kijavíttathatja. Ha a vevő a termék meghibásodása miatt a vásárlástól számított három munkanapon belül érvényesíti csereigényét, a forgalmazó nem hivatkozhat a fentiek szerint aránytalan többletköltségre, hanem köteles a terméket kicserélni, feltéve, hogy a meghibásodás a rendeltetésszerű használatot akadályozza.

- 6. Jótállási igénnyel a Prestigio szervizpartnereit lehet megkeresni. Ezek aktuális listáját megtalálja a http://www.prestigio.com/service oldalon. A vevő a kijavítás iránti igényét ezen javítószolgálatoknál közvetlenül is érvényesítheti. Az üzemeltetés helyén kell megjavítani a rögzített bekötésű, valamint a 10kg-nál súlyosabb vagy tömegközlekedési eszközön kézi csomagként nem szállítható terméket.
- 7. A jótállási jegy szabálytalan kiállítása vagy a fogyasztó részére történő átadásának elmaradása nem érinti a jótállási kötelezettségvállalás érvényességét, mivel a forgalmazó kötelessége, hogy a fogyasztási cikkel együtt, a fogyasztó külön kérése nélkül átadja a szabályszerűen kiállított jótállási jegyet. A jótállás körébe tartozó javítás esetén a forgalmazó vagy a javítószolgálat a jótállási jegyen köteles feltüntetni a javítási igény bejelentésének a javításra átvétel időpontját, a hiba okát és a javítás módját, a termék a fogyasztó részére történő visszaadásának időpontját, a jótállás – a kijavítás időtartammával meghosszabbított – új határidejét.
- 8. A vásárlók jogait és kötelességeit, valamint a gyártókat és forgalmazókat terhelő kötelezettségeket a Polgári Törvénykönyv, az 1978 évi 2. tvr., a 49/2003. (VII.30.) GKM rendelet és a 151/2003. (IX.22.) Korm. rendelet tartalmazza.
- 9. A terméken tárolt adatok, programok, beállítások megőrzése, mentése a fogyasztó feladata. A Prestigio a vevőnél vagy harmadik személynél adatvesztésből, adatsérülésből eredő, továbbá közvetett következménykárokra és elmaradt haszonra vonatkozó kárigényért nem felel, a jogalapokból eredően a Prestigio-val

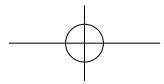

szemben kárigény nem érvényesíthető. A Prestigio kizárja a felelősséget a szoftverek felhasználásával, illetve alkalmazásával okozott károkért!

10.Pixel hibára vonatkozó szabály:

A Prestigio tablet számítógépek, e-könyv olvasók, GPS navigátorok és monitorok vékony-film tranzisztoros (TFT – Thin Film Transistor) folyadék kristályos (LCD – Liquid Crystal Display) kijelzői nagymennyiségű TFT egységet tartalmaznak. A gyártási folyamat során – a gyártótól függetlenül – keletkezhetnek hibás pixelek, melyek vagy mindig sötétek vagy folyamatosan világítanak.

Az Ön kijelzője nem minősül hibásnak, ha a hibás képpontok száma nem haladja meg az alábbi linken található táblázatban foglalt értékeket. Hibásnak minősül a kijelző és garanciális idő alatt díjmentes cserére jogosult, ha típustól függően a hibás pixelek száma eléri, vagy meghaladja az alábbi linken megtalálható táblázatba foglalt értékeket. (http://www.prestigio.com/service)

CENTRO DI ASSISTENZA PRESTIGIO:

Italiano www.prestigio.com/support/service-centers

(solo per informazioni su reclami, stato e prezzo della riparazione, pezzi di ricambio) **035- 315998**, www.audioevideocenter.it

NUMERO SUPPORTO CLIENTI PRESTIGIO: **800-792-669** (www.prestigio.com/support) (solo per domande tecniche, nuovi aggiornamenti e novità riguardanti i prodotti) Termini generali di Garanzia: www.prestigio-tech.it/support/warranty-terms Il periodo di garanzia del fabbricante è di 1 anno a decorrere dalla data della vendita al dettaglio.

La durata della garanzia per gli alimentatori esterni, i telecomandi, le batterie ricaricabili estraibili, i telai, i supporti e gli altri accessori è di 6 mesi.

La scheda di garanzia è valida a scopi di assistenza solo se debitamente compilata e timbrata dal venditore.

A seconda del vostro paese, potreste anche godere di ulteriori diritti ai sensi delle leggi applicabili in materia di beni di consumo. Con il presente documento confermiamo che questa Garanzia Limitata non incide sui diritti summenzionati.

La scheda di garanzia è valida a scopi di assistenza solo se debitamente compilata e timbrata dal venditore.

**- KZ -** Қазақ тілі

**- IT -**

Кепіл туралы толық ақпаратты мына электронды мекенжайдан көре аласыз: www.prestigio.com/support/warranty-terms

Өндірушінің кепілдік мерзімі — бөлшек сауда орнынан сатқан күннен бастап 1 жыл. Сыртқы қуат құрылғыларына, қашықтан басқару элементтеріне, алынбалы қайта зарядталатын батареяларға, тіректерге, тұғырларға және басқа аксессуарларға арналған кепілдік шартының мерзімі 6 ай болып табылады.

Тұтыну тауарларына қатысты еліңізде қолданылатын заңдарға сәйкес басқа құқықтарыңыз да болуы мүмкін. Бұл құқықтарға осы Шектеулі Кепілдік әсер етпейтінін растаймыз.

Толық орындалып, сатушы тарапынан мөр басылған болса, кепілдік картасы қызмет көрсету мақсаттары үшін жарамды.

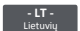

Informacijos apie garantijos sąlygas žr.:

www.prestigio.com/support/warranty-terms

Gamintojas suteikia 1 metų garantiją, kuri įsigalioja nuo produkto pardavimo mažmeninėje prekyboje dienos.

Išoriniams maitinimo įrenginiams, nuotoliniams valdymo pulteliams, išimamoms, įkraunamoms baterijoms, laikikliams, atramoms ir kitiems priedams taikoma 6 mėnesių garantija.

Jūs taip pat galite turėti kitų teisių, kurios suteikiamos pagal jūsų šalyje galiojančius vartojimo prekes reglamentuojančius įstatymus. Patvirtiname, kad ši Ribotoji garantija tokioms teisėms įtakos neturi.

Garantijos kortelė teikiamoms paslaugoms galioja tik tada, kai pardavėjas ją tinkamai užpildė ir užantspaudavo.

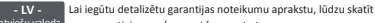

Latviešu valoda www.prestigio.com/support/warranty-terms Ražotāja garantijas laiks ir viens gads kopš pārdošanas mazumtirdzniecībā. Garantijas termiņš ārējiem barošanas blokiem, tālvadības pultīm, izņemamām atkārtoti uzlādējamām baterijām, statņiem, balstiem un citiem piederumiem ir seši mēneši. Atkarībā no valsts saskaņā ar piemērojamajiem patēriņa preču pārdošanu reglamentējošajiem tiesību aktiem jums var būt arī citas tiesības.

Ar šo mēs apstiprinām, ka šī ierobežotā garantija šīs tiesības neierobežo. Autorizēts servisa centrs Latvijā SIA "ServiceNet LV".

Apkopes vajadzībām garantijas kartīte ir derīga tikai tad, ja pārdevējs to ir pilnībā aizpildījis un apzīmogojis.

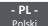

Autoryzowane centrum serwisowe: FIXIT S.A. - Oddział Krosno, ul.

Kazimierza Pużaka 37, 38-400 Krosno system

RMA: http://rma.fixit.pl, e-mail: prestigio@fixit.pl

Dystrybutor/Importer: ASBIS PL Sp. z .o.o., ul. Szyszkowa 43, 02-285 Warszawa Telefon kontaktowy: **+48 22 337 15 48**

Procedura reklamacyjna dla produktów Prestigio dostępna jest na stronie www.prestigio.pl/support/reklamacje-prestigio

Producent udziela gwarancji na okres 1 roku od daty sprzedaży detalicznej. Okres gwarancji na zewnętrzne urządzenia elektroenergetyczne, układy zdalnego sterowania, wyjmowane akumulatory, elementy mocujące i wsporcze oraz inny osprzęt wynosi 6 miesięcy.

Mogą Państwu przysługiwać również inne prawa zgodnie z przepisami ochrony konsumentów obowiązującymi w danym kraju.

Niniejszym potwierdzamy, że ograniczona gwarancja producenta nie wpływa na

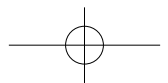

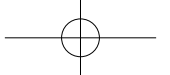

przysługujące Państwu prawa konsumenckie.

Karta gwarancyjna jest ważna na potrzeby obsługi serwisowej wyłącznie wtedy, gdy jest w pełni uzupełniona przez sprzedawcę i opatrzona jego pieczęcią.

#### **OBAVEŠTENJE O PRAVIMA PO OSNOVU SAOBRAZNOSTI ROBE**

Srpski jezik U skladu sa Zakonom o zaštiti potrošača (Službeni glasnik Republike Srbije br. 62/2014, u primeni od 22.09.2014. godine. dalje: Zakon), prodavac je dužan da isporuči robu koja je saobrazna ugovoru.

Saobraznost robe ugovoru znači da roba:

**- RS -**

- 1. odgovara opisu koji je dao prodavac i da ima svojstva robe koju je prodavac pokazao potrošaču kao uzorak ili model; ili
- 2. ima svojstva potrebna za naročitu upotrebu za koju je potrošač nabavlja, a koja je bila poznata prodavcu ili mu je morala biti poznata u vreme zaključenja ugovora; ili
- 3. ima svojstva potrebna za redovnu upotrebu robe iste vrste; ili
- 4. po kvalitetu i funkcionisanju odgovara onome što je uobičajeno kod robe iste vrste i što potrošač može osnovano da očekuje s obzirom na prirodu robe i javna obećanja o posebnim svojstvima robe data od strane prodavca, proizvođača ili njihovih predstavnika, naročito ako je obećanje učinjeno putem oglasa ili na ambalaži robe.

Prava po osnovu saobraznosti potrošač ostvaruje u skladu sa Zakonom. Potrošač može da izjavi reklamaciju prodavcu od kojeg je kupio proizvod radi ostvarivanja prava iz Zakona, uz podnošenje dokaza o kupovini (npr. originalni račun, bankarski isečak  $-$  "slip" i sl.).

Otklanjanje nesaobraznosti robe najpre se vrši opravkom ili zamenom. Ako otklanjanje nesaobraznosti nije moguće, potrošač ima pravo da zahteva odgovarajuće umanjenje cene ili raskid ugovora, pod uslovima propisanim Zakonom.

Potrošač ima pravo da zahteva zamenu, odgovarajuće umanjenje cene ili da raskine ugovor zbog istog ili drugog nedostatka saobraznosti koji se pojavi posle prve opravke. Ako se nesaobraznost pojavi u roku od šest meseci od dana prelaska rizika na potrošača, potrošač ima pravo da bira između zahteva da se nesaobraznost otkloni zamenom, odgovarajućim umanjenjem cene ili da izjavi da raskida ugovor.

Potrošač ne može da raskine ugovor ako je nesaobraznost robe neznatna. U slučaju utvrđene nesaobraznosti, sve troškove koji su neophodni da bi se roba saobrazila ugovoru, a naročito troškove rada, materijala, preuzimanja i isporuke, snosi prodavac.

vekom trajanja (baterije, adapteri, kablići) iznosi šest (6) meseci od datuma kupovine.

#### **Uvoznik i distributer za Republiku Srbiju i davalac izjave saobraznosti:**

ASBIS d.o.o. Beograd, Zemun, Cara Dušana 205A

Bulevar Mihajla Pupina 117, 11070 Novi Beograd - Srbija

Rok odgovornosti za saobraznost za pojedine komponente odnosno proizvode sa kraćim

**Ovlašćeni servis**:

Mobis-electronic Servisni centar d.o.o

#### Tel: 011/31 33 314, 011/31 92 295, 062/82 62 077 Email poslovnice: servisnicentar@mesc.rs

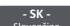

Slovenčina www.prestigio.com/support/service-centers AUTORIZOVANÉ SERVISNÉ CENTRUM:

(dotazy ohľadom Vašej reklamácie, stavu opravy, cien nezáručnej opravy či náhradných dielov) **0903-427-003**, www.europea-es.sk

BEZPLATNÁ LINKA ZÁKAZNICKEJ PODPORY PRESTIGIO: **0800-400-119** (www.prestigio.sk/ support) (výhradne na dotazy technického charakteru, dotazy k produktom a novinkám Prestigio)

Všeobecné záručné podmienky: www.prestigio.sk/support/warranty-terms Výrobca poskytuje na výrobok záručnú dobu v trvaní 1 roka od dátumu predaja konečnému spotrebiteľovi.

Na externé napájacie zariadenia, diaľkové ovládače, vymeniteľné nabíjateľné batérie, držiaky, podpery a iné príslušenstvo sa vzťahuje záručná doba v trvaní 6 mesiacov. V niektorých krajinách môžete mať v súlade s platnými právnymi predpismi o spotrebnom tovare aj iné práva. Týmto potvrdzujeme, že tieto práva nie sú touto Obmedzenou zárukou nijako dotknuté.

Záručný list platí na servisné účely iba v prípade, ak je kompletne vyplnený a opečiatkovaný predajcom.

#### **- UA -** СЕРВІСНИЙ ЦЕНТР PRESTIGIO:

Українська <http://www.prestigio.ua/support/service-centers>

www.prestigio.ua/support/service-centers

(тільки для інформації стосовно рекламацій, стану та ціни ремонту, наявності запасних частин)

КЛІЄНТСЬКА ПІДТРИМКА PRESTIGIO (російською мовою):

(тільки для інформації стосовно технічних питань, новин, оновлень програмного

забезпечення) **0800-502-696**, <http://www.prestigio.ua/support> www.prestigio.ua/support

Загальні умови гарантії: <http://www.prestigio.ua/support/warranty-terms> www.prestigio.ua/support/warranty-terms

Термін служби пристрою складає 2 роки. Гарантія виробника складає 1 рік з моменту продажу товару в роздрібній мережі.

Термін гарантії для зовнішніх зарядних пристроїв, пультів дистанційного керування, знімних перезарядних батарей, кріплень, підставок та інших аксесуарів складає 6 місяців.

Законодавство вашої країни в сфері реалізації споживчих товарів може надавати вам інші права. Ця Обмежена Гарантія не впливає на такі права.

Гарантійний талон дає право на сервісне обслуговування лише за наступних умов: усі поля талона повинні бути заповнені чітким почерком, печать продавця повинна бути наявна і відповідати зазначеним в талоні реквізитам продавця.

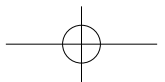